UNIVERSIDADE TECNOLÓGICA FEDERAL DO PARANÁ DEPARTAMENTOS ACADÊMICOS DE ELETRÔNICA E MECÂNICA CURSO SUPERIOR DE TECNOLOGIA EM MECATRÔNICA INDUSTRIAL

> DANIEL CARRANO MOREIRA PEREIRA GUSTAVO BASTCHEN LEANDRO LARANGEIRA TABORDA RIBAS

# **SISTEMA SUPERVISÓRIO PARA REATOR DE NITRETAÇÃO POR PLASMA**

TRABALHO DE CONCLUSÃO DE CURSO

**CURITIBA** 2013

DANIEL CARRANO MOREIRA PEREIRA GUSTAVO BASTCHEN LEANDRO LARANGEIRA TABORDA RIBAS

# **SISTEMA SUPERVISÓRIO PARA REATOR DE NITRETAÇÃO POR PLASMA**

Trabalho de Conclusão de Curso de Graduação, apresentado ao Curso Superior de Tecnologia em Mecatrônica Industrial da Universidade Tecnológica Federal do Paraná – UTFPR, como requisito parcial para obtenção do titulo de Tecnólogo.

Orientador: Prof. Dr. Valmir Oliveira (DAELN)

Coorientador: Prof. Dr. Márcio Mafra (DAMEC)

**CURITIBA** 2013

# **TERMO DE APROVAÇÃO**

## DANIEL CARRANO MOREIRA PEREIRA GUSTAVO BASTCHEN LEANDRO LARANGEIRA TABORDA RIBAS

# **SISTEMA SUPERVISÓRIO PARA REATOR DE NITRETAÇÃO POR PLASMA**

Este trabalho de conclusão de curso foi apresentado no dia 22 de agosto de 2013, como requisito parcial para obtenção do título de Tecnólogo em Mecatrônica Industrial, outorgado pela Universidade Tecnológica Federal do Paraná. Os alunos foram arguidos pela Banca Examinadora composta pelos professores abaixo assinados. Após deliberação, a Banca Examinadora considerou o trabalho aprovado.

Curitiba, 22 de Agosto de 2013.

\_\_\_\_\_\_\_\_\_\_\_\_\_\_\_\_\_\_\_\_\_\_\_\_\_\_\_\_\_\_ Prof. Dr. Milton Luiz Polli Coordenador de Curso Departamento Acadêmico de Mecânica

\_\_\_\_\_\_\_\_\_\_\_\_\_\_\_\_\_\_\_\_\_\_\_\_\_\_\_\_\_\_ Prof. Esp.Sérgio Moribe Responsável pela Atividade de Trabalho de Conclusão de Curso Departamento Acadêmico de Eletrônica

## **BANCA EXAMINADORA**

Prof. Dr. Valmir de Oliveira **Orientador** 

Prof. Dr. Márcio Mafra Co-orientador

Prof. Dr. Rodrigo Villanova

Prof. Esp. Joel Gonçalves Pereira

"A Folha de Aprovação assinada encontra-se na Coordenação do Curso"

# **AGRADECIMENTOS**

Ao professor Valmir de Oliveira pelo auxílio com a parte eletrônica do produto, empréstimos dos equipamentos necessários, pelo incentivo e pela orientação.

Ao professor Márcio Mafra pelas reservas do laboratório de plasma da UTFPR, pela idéia inicial e pela co-orientação.

Aos nossos pais e amigos que nos deram apoio durante todo o desenvolvimento.

À empresa SDS Plasma por ceder o esquema elétrico do circuito da fonte de potência do reator de nitretação da UTFPR.

## **RESUMO**

BASTCHEN, Gustavo; PEREIRA, Daniel C. M.; RIBAS, Leandro L. T. **Sistema Supervisório para reator de nitretação por plasma. 2013 97 f.** Trabalho de conclusão de curso (Curso Superior de Tecnologia em Mecatrônica Industrial), Departamentos Acadêmicos de Eletrônica e Mecânica, Universidade Tecnológica Federal do Paraná. Curitiba, 2013.

O presente trabalho tem como tema o desenvolvimento e aplicação de um sistema supervisório para aquisição de dados em um reator de nitretação por plasma pertencente à UTFPR. O sistema desenvolvido tem o objetivo de aperfeiçoar o modo como as variáveis de processo são registradas durante um ciclo de tratamento. Um controlador lógico programável S7-200 da Siemens foi utilizado para realizar o controle e interface entre a planta física do reator e o sistema supervisório Elipse SCADA. O sistema permite a manipulação de até 3 variáveis de vazão e a aquisição de dados de pressão, temperatura, tensão de pico e corrente de pico. Esses dados são mostrados em tempo real na tela de um computador e registrados em arquivos de histórico em formato de tabela que podem ser consultados após a realização do ensaio. Os testes realizados no laboratório com esse sistema instalado validaram a eficácia do mesmo mostrando a capacidade de controle, aquisição e registro dos sinais das variáveis de processo.

**Palavras-chave:** Sistema Supervisório. Aquisição de dados. Automação. Nitretação por Plasma.

# **ABSTRACT**

BASTCHEN, Gustavo; PEREIRA, Daniel C. M.; RIBAS, Leandro L. T. **Supervisory System for Nitriding Plasma Reactor. 2013 97 f.** Trabalho de conclusão de curso (Curso Superior de Tecnologia em Mecatrônica Industrial), Departamentos Acadêmicos de Eletrônica e Mecânica, Universidade Tecnológica Federal do Paraná. Curitiba, 2013.

The present work has as a theme, the development and application of a supervisory system for data acquisition on a nitriding plasm reactor which belongs to UTFPR. The developed system aims to optimize the form of registration of process variables during a treatment cycle. A S7-200 Siemens PLC was used to control and interface between the reactor and Elipse SCADA supervisory system. The system can manipulate up to 3 flow variables and data acquisition of pressure, temperature, voltage and current. All these data can be visualized in real-time on the computer screen and recorded in historical files in table format that can be consulted after the essay. The laboratory tests made with this system validated its efficacy demonstrating the capacity of control, data acquisition and the signals records of the process variables.

**Key-words:** Supervisory System. Data Acquisition. Automation. Nitriding Plasm.

# **LISTA DE ILUSTRAÇÕES**

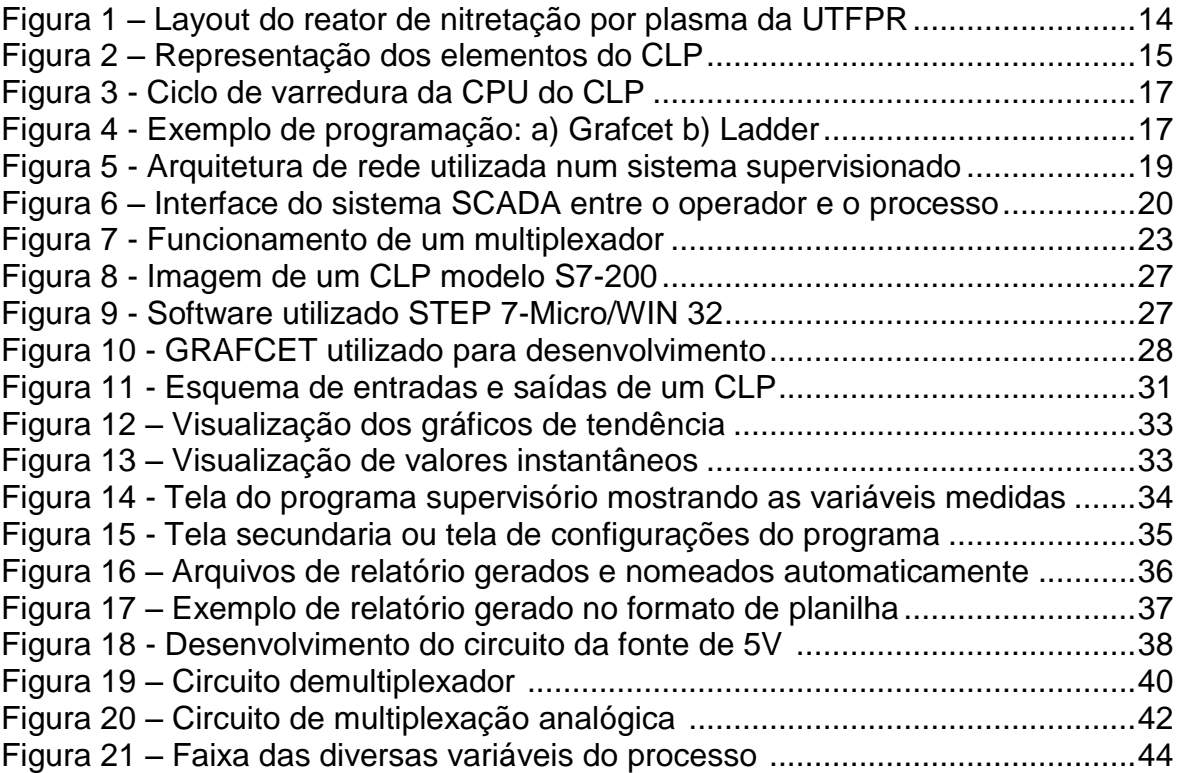

# **LISTA DE ABREVIATURAS, SIGLAS E ACRÔNIMOS**

- **CLP** Controlador Lógico Programável
- **CPU** Unidade de processamento central
- **DEMUX** Demultiplexador
- **GRAFCET** Linguagem que auxilia a programação de CLPs
- **I/0** (*input/output*) Entradas e saídas
- *Ladder* Linguagem utilizada para programação de CLPs
- **LED** (*light emitting diode*) Diodo emissor de luz
- **MPI** controle escravo
- **MUX** Multiplexador
- **MV** (*Manipulated Variable*) Variável manipulada
- **OPC** (*Objetc Process Control*) Controle de processo para objetos
- **PID** Controle proporcional integral derivativo
- **PPI** controle mestre/escravo
- **S7-200** Modelo de CLP da Siemens
- **SCADA** (*Supervisory Control and Data Acquisition) –* Aquisição de Dados e Controle
- Supervisório
- **SP** (*Set-Point*) Valor escolhido pelo usuário
- **USB** (*universal serial bus)* Barramento serial universal
- **UTFPR** Universidade Tecnológica Federal do Paraná
- **VBA** (*Visual Basic Application) –* Aplicativo *Visual Basic*

# **SUMÁRIO**

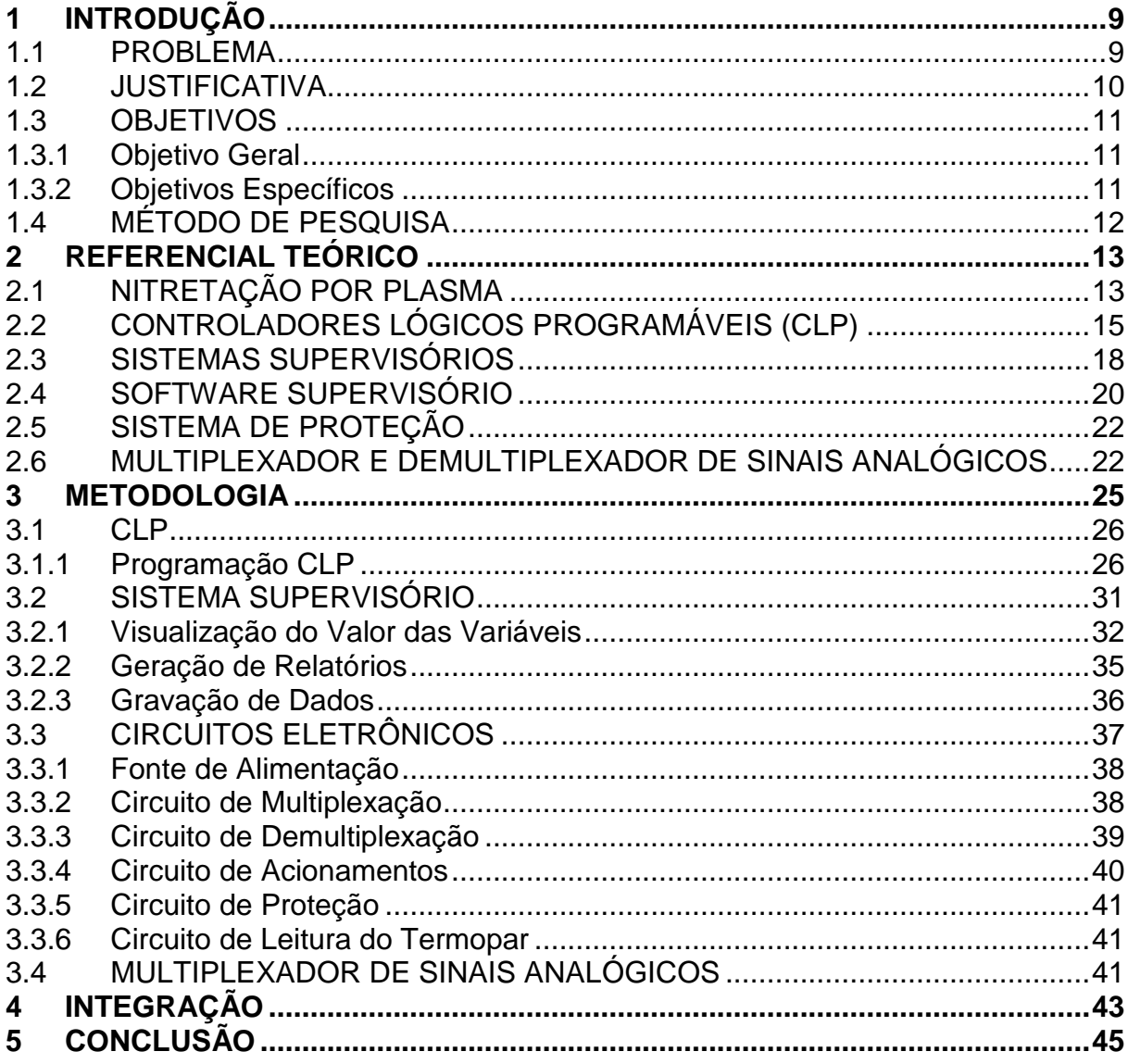

# <span id="page-9-0"></span>**1 INTRODUÇÃO**

A Universidade Tecnológica Federal do Paraná (UTFPR) dispõe de um laboratório de pesquisas para o estudo de tratamentos de materiais por plasma. Estes processos são muito utilizados por indústrias de diversos ramos (tais como automobilísticas, siderúrgicas, biomédica e bélica, dentre outras) que buscam o aumento da vida útil das peças e ferramentas.

No artigo de De Paula (2008) pode-se entender qual é a influência do tempo e temperatura de nitretação a plasma na microestrutura de um aço ferramenta. Ele realizou diversos ensaios com diferentes tempos e temperaturas de tratamento, onde constatou que o melhor resultado foi obtido com os parâmetros de 520˚C por 4 horas.

Este trabalho abordou a proposta de implementação da aquisição e supervisão de variáveis físicas, tais como temperatura, pressão e vazão em um reator por plasma. Para isso foi utilizado um circuito eletrônico de comunicação para a aquisição dos dados, um controlador lógico programável (CLP) para realizar o processamento desses sinais e um sistema supervisório. O sistema permite mostrar o valor das variáveis na tela de um computador em tempo real e gerar relatórios de registro das mesmas em formato de planilha de dados Excel (extensão ".xls").

#### <span id="page-9-1"></span>**1.1 PROBLEMA**

A falta de um equipamento provido de sistema supervisório dificulta a realização de pesquisas devido à necessidade de medição, visualização e aquisição das variáveis físicas através de multímetros para criar uma documentação apropriada com o registro dos fenômenos observados na experiência. As diversas variáveis que compõe o sistema, tais como temperatura, vazão, tensão e corrente elétrica, tornam o sistema complexo para o uso em alguns experimentos. Isto se dá devido à dificuldade de armazenar esta grande quantidade de informações, pois essas variáveis devem ser lidas de maneira simultânea. Ao mesmo tempo em que

uma variável está sendo registrada, outras diversas podem ter sofrido variações que não foram notadas.

#### <span id="page-10-0"></span>**1.2 JUSTIFICATIVA**

Este projeto oferece uma maneira alternativa de apresentar o valor das variáveis medidas durante um tratamento por plasma, de maneira automatizada, mais clara e menos sujeita a erros.

Atualmente o registro dos dados é realizado manualmente em uma planilha a cada 5 minutos através das medições dos sensores. O valor indicado ao utilizador é feito através de multímetros que indicam o valor da variável em sinal de tensão. Esse valor é convertido e anotado na planilha de processo pelo usuário. A utilização de um computador para exibir e registrar os dados substitui essa necessidade, pois com o novo sistema, essas operações são realizadas de forma automática permitindo ainda uma freqüência muito maior de amostragem.

Esta medição nem sempre representa diretamente o valor desejado e, em alguns casos, precisa passar por uma conversão, como por exemplo, na medição da temperatura de uma das resistências, a conversão de 5mA (unidade de sinal elétrico) dentro de uma faixa de 0 a 20mA para 100°C (unidade de temperatura).

A substituição do sistema de medição e visualização das grandezas físicas resultará num sistema eletrônico com uma interface mais amigável, pois fornecerá todos os dados direto ao computador, com a possibilidade de registrar um histórico das leituras das variáveis, dispensando, assim, o atual sistema de leitura e registro.

Diversas pesquisas inéditas no Brasil e no mundo têm sido feitas nesse tipo de equipamento, o que justifica a necessidade de sua atualização e automatização para facilitar, agilizar e tornar mais confiável o resultado fornecido para estas pesquisas.

#### <span id="page-11-0"></span>**1.3 OBJETIVOS**

#### <span id="page-11-1"></span>**1.3.1 Objetivo Geral**

Desenvolver um sistema de supervisão para reator de tratamento de materiais por plasma.

#### <span id="page-11-2"></span>**1.3.2 Objetivos Específicos**

Para atender ao objetivo geral, foram realizadas as seguintes atividades:

- Projeto e construção de placas eletrônicas para comunicação e conversão das unidades;

- Desenvolvimento de um programa em linguagem *Ladder* para o sistema, utilizando um CLP;

- Desenvolvimento de um aplicativo para supervisão, utilizando o software da Elipse que utiliza o sistema SCADA (*Supervisory Control and Data Acquisition*);

- Desenvolvimento de um sistema de demultiplexação analógica e um de multiplexação analógica para que se alcance o objetivo geral usando-se apenas um módulo analógico de CLP;

- Utilização de um sistema de proteção para os componentes do sistema contra arcos elétricos.

## <span id="page-12-0"></span>**1.4 MÉTODO DE PESQUISA**

Primeiramente, foram feitos os projetos eletrônicos das placas de conversão de sinais que foram necessárias para a comunicação entre o CLP e os sensores. Esses circuitos foram projetados no software de desenvolvimento de circuitos Proteus. Com o projeto eletrônico concluído, foram adquiridos os componentes necessários para a construção das placas eletrônicas, foi realizada a montagem dos circuitos e, por final, foram realizados testes de funcionamento.

Em seguida, iniciou-se a programação do CLP, utilizando a linguagem de programação *Ladder*. Como a programação do sistema de supervisão depende da definição das variáveis na programação do CLP, esta foi a última etapa do projeto a ser desenvolvida.

O acompanhamento das atividades planejadas foi realizado de acordo com a necessidade e disponibilidade dos membros da equipe através de eventuais reuniões. Algumas vezes na universidade e outras na casa dos integrantes. Em algumas ocasiões se fez necessária a presença dos orientadores, quando nos reunimos na própria universidade. Para uma melhor especificação das atividades foi utilizada uma "*Work Breakdown Structure*" (WBS) do projeto, ou seja, uma estrutura que demonstra a divisão do trabalho. O controle das atividades foi feito através de comparações freqüentes com o escopo e com a verificação do cronograma.

Para a pesquisa, foi consultada a biblioteca da UTFPR, a internet, periódicos, trabalhos de conclusão, além de contar com o auxílio de professores, alunos e profissionais de áreas como engenharia de materiais, programação e eletrônica.

Foram utilizados diversos softwares no desenvolvimento do projeto, tais como: Elipse SCADA para a programação do supervisório e visualização das variáveis de processo na tela do computador; o software Step7 para a programação do CLP; e o Proteus para desenvolvimento do circuito eletrônico, dentre outros do pacote Microsoft Office.

Os materiais, como as placas de circuitos elétricos, os componentes eletrônicos e os cabos de comunicação e alimentação, foram adquiridos através de compra pelos membros da equipe. O isolador TX-Block da NOVUS utilizado no projeto, assim como o CLP Siemens S7-200 nos foram emprestados pelo departamento de eletrônica (DAELN).

## <span id="page-13-0"></span>**2 REFERENCIAL TEÓRICO**

### <span id="page-13-1"></span>**2.1 NITRETAÇÃO POR PLASMA**

A nitretação é definida como um tratamento termoquímico superficial que se baseia na introdução de nitrogênio na forma atômica, por difusão, no interior do reticulado cristalino de ligas ferrosas, no campo de estabilidade da ferrita, normalmente em temperaturas na faixa de 500 a 590°C. Devido à temperatura não ser tão elevada quanto em outros processos convencionais de nitretação, não ocorre transformação de fase que não esteja relacionada com a precipitação de nitretos ou carbonetos. (THELNING, 1975).

Essa adição de nitrogênio, causada pela nitretação, altera as propriedades físicas da superfície do componente metálico tratado, aumentando a dureza superficial, a resistência à corrosão, à fadiga e ao desgaste, proporcionando, assim, uma maior vida útil do mesmo.

De acordo com Souza (2006), dentre todos os tipos de nitretação, a nitretação por plasma é o que desperta maior interesse na indústria. O tratamento traz diversos benefícios como: melhora das propriedades superficiais dos materiais processados, é mais econômico e possibilita uma maior velocidade de difusão de nitrogênio para temperaturas mais baixas permitindo tempos mais curtos de tratamento. Além disso, o processo permite uma maior precisão e reprodutibilidade no controle sobre a metalurgia da superfície nitretada.

Como o processo de nitretação por plasma necessita de atmosfera, temperatura e pressão controladas, ele ocorre num equipamento chamado reator de plasma, como está exemplificado na figura 1.

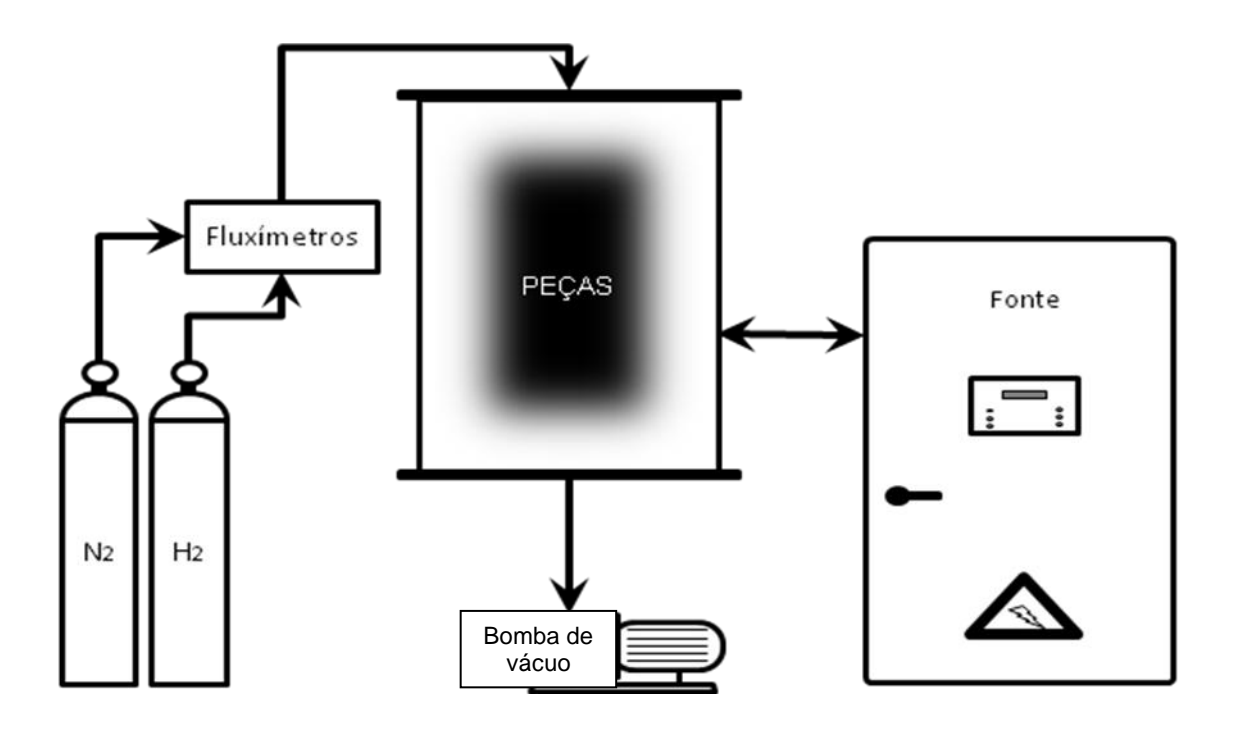

Figura 1 - *Layout* do reator de nitretação por plasma da UTFPR. Fonte: Autoria própria (2012)

A figura acima demonstra a estrutura básica de um reator de nitretação por plasma, mostrando as partes principais do sistema, que são:

- Câmara de vácuo;
- Bomba de vácuo;
- Fonte de energia elétrica;
- Sensores e atuadores;
- Armazenamento dos gases.

Os gases utilizados na nitretação por plasma são: nitrogênio, hidrogênio, argônio e metano. Para cada etapa do processo de nitretação existe uma mistura específica de gases, da qual se obtém um melhor resultado. Por exemplo, no início do processo é, normalmente, utilizada uma mistura de hidrogênio e argônio para o aquecimento do sistema e limpeza das peças por pulverização catódica, também chamado de *sputtering*.

A atmosfera ionizada, composta pelos gases citados acima, serve como meio nitretante e agente de aquecimento. Para que haja a ionização da mistura gasosa é

necessário aplicar uma diferença de potencial entre a parede do reator e a peça a ser nitretada.

No reator de plasma, a energia é fornecida ao sistema por uma fonte de tensão pulsada. Os pulsos têm duração entre 10 a 250 μs com forma de onda quadrada. O controle da pressão interna do reator é realizado por válvulas controladoras de vazão conectadas ao sistema de vácuo. O processo de nitretação inicia-se pela aplicação de uma diferença de potencial entre dois eletrodos. Os eletrodos são compostos pela parede do reator, que atua como anodo (+) e pelo substrato, peça a ser nitretada, que atua como catodo (-). Quando uma determinada diferença de potencial é aplicada entre os dois eletrodos, posicionados dentro de uma mistura gasosa em condições de temperatura e pressão específicas, pode ocorrer a geração de uma descarga brilhante, *"glow discharge"*, que determina a ocorrência do plasma.

### <span id="page-15-0"></span>**2.2 CONTROLADORES LÓGICOS PROGRAMÁVEIS (CLP)**

O CLP é um dispositivo microprocessado capaz de armazenar instruções para a implementação de funções de controle, por exemplo, operações lógicas, controladores PID (proporcional, integral e derivativo), seqüências lógicas, contagem e temporizações e comunicação em rede. O CLP é composto basicamente por 3 elementos: CPU, módulos de entrada e saída e a fonte de alimentação.(GEORGINI, 2006). A figura 2 representa os elementos de um CLP

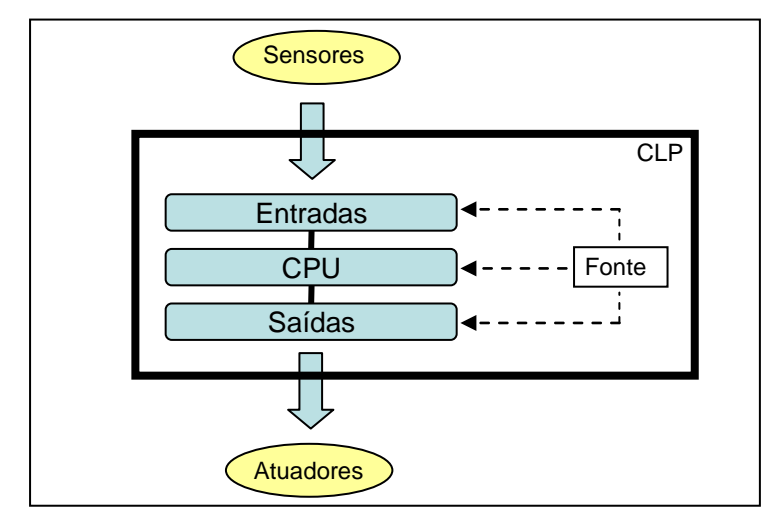

Figura 2 – Representação dos elementos do CLP Fonte: Autoria própria (2013)

A CPU é o bloco responsável pela inteligência do sistema e basicamente é composta por processador e sistema de memória. O processador interage continuadamente com a memória gerenciando todo o sistema (ELETROTEC, 2010).

Os módulos de entrada e saída (I/O) fazem a comunicação entre a CPU e os dispositivos de entrada e saída. Normalmente são dotados de isolação óptica para a proteção da CPU, indicadores de estados luminosos para indicar se a entrada está recebendo sinal e se a saída está ativada. Os módulos de entrada recebem os sinais dos sensores e transdutores e os convertem em níveis adequados de tensão para serem processados pela CPU. Já os módulos de saída enviam sinais de acionamentos aos dispositivos de saída, tais como atuadores, sinalizadores e motores (ELETRONICA24H, 2010).

O ciclo de varredura executado pela CPU do CLP é definido pelo *firmware* de acordo com cada fabricante. Esse dado é fundamental para o correto funcionamento do dispositivo ou ainda para a otimização do processo, como por exemplo, a definição do menor tempo de leitura do programa. Com essa informação, é possível determinar a maior freqüência de amostragem possível para o processo. Dessa maneira, o processamento de informações é executado de maneira mais rápida e como conseqüência aumenta a sensibilidade do resultado final, tornando-o mais preciso e confiável.

O tempo total utilizado por um ciclo de varredura é a soma do tempo utilizado em cada uma das seguintes etapas: atualização das entradas, execução do programa de aplicação, atualização das saídas e realização de diagnósticos. Portanto a etapa que consumir o maior tempo será o gargalo do ciclo. Para otimizar é necessário reduzir o tempo utilizado por essa etapa. O gargalo num processo, de acordo com Slack (2002), pode ser visualizado como uma seqüência de tubulações de diferentes diâmetros. Nessa tubulação flui um líquido que possui um fluxo máximo determinado pela tubulação de menor diâmetro. Abaixo a figura 3 mostra um esquema do ciclo de varredura de um CLP.

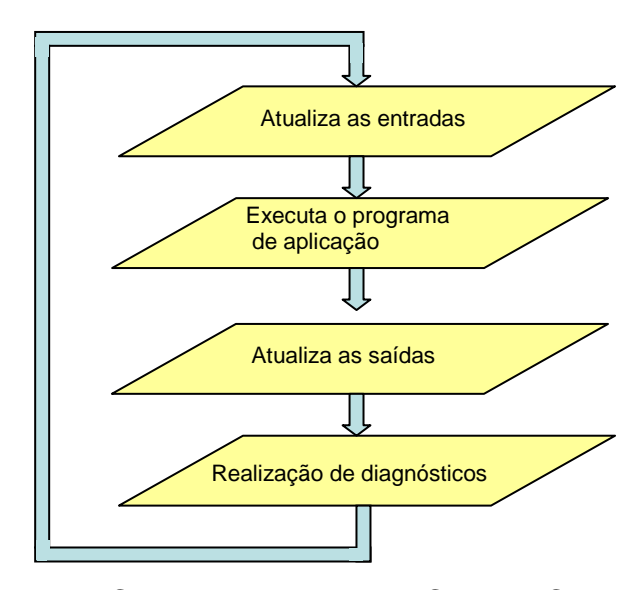

Figura 3 – Ciclo de varredura da CPU do CLP Fonte: Autoria própria (2013)

Para a programação, pode-se utilizar diversas linguagens, tais como: *Grafcet*, *Ladder*, estruturada, blocos, lista de instrução, dentre outras (ROSÁRIO, 2005). As linguagens que foram utilizadas para este projeto são o *Grafcet* e o *Ladder.* O *Grafcet* é uma linguagem gráfica, a qual caminha de cima para baixo, passando de uma etapa para outra se e somente se a transição que as separam for verdadeira. Ela é muito utilizada, pois facilita a programação em *Ladder*, a qual é a linguagem utilizada para fazer a programação do CLP propriamente dita, como podemos ver na figura 4.

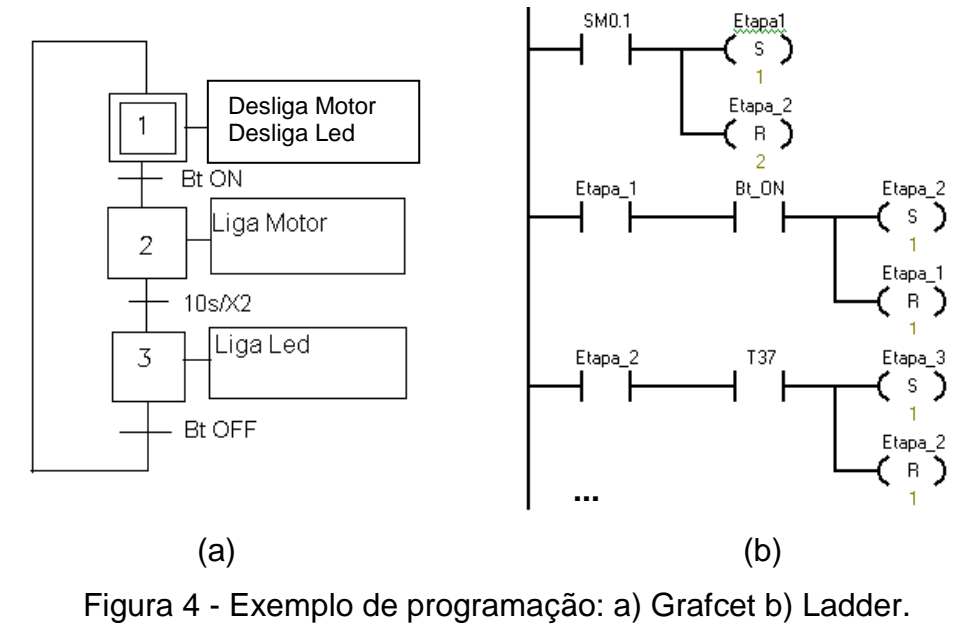

Fonte: Autoria própria (2013)

No exemplo mostrado na figura 4, apresenta-se um programa simples em linguagem (a) *Grafcet* e (b) *Ladder* que realiza o acionamento de um motor juntamente com um LED (*light emitting diode*), mostrando a simplicidade desse tipo de programação. Ela é feita por etapas, em que a etapa 1 é o momento em que o motor encontra-se desligado. Quando o botão ON for acionado, a etapa 1 ficará desativada enquanto que a etapa 2 estará ativada e conseqüentemente o motor estará ligado. Após passados 10 segundos nessa etapa 2, o LED se acenderá automaticamente. Quando então o botão OFF for acionado, a etapa 3 ficará desativada enquanto que a etapa 1 ficará ativada e então o motor e o LED serão desligados

#### <span id="page-18-0"></span>**2.3 SISTEMAS SUPERVISÓRIOS**

Sistemas supervisórios são aqueles que utilizam softwares para monitorar e supervisionar variáveis e dispositivos de sistemas de controle como os presentes em uma planta industrial (ROSÁRIO, 2005).

As principais características de um Sistema SCADA são: arquitetura aberta de programação, possibilidade de compatibilizar a comunicação com diversos equipamentos, troca de dados dinâmica, geração de relatórios, planejamento de tarefas e acesso ao banco de dados. Um exemplo de arquitetura de rede utilizada nesse sistema pode ser visualizado na figura 5. Ela mostra como é feita a interligação entre o operador e o processo:

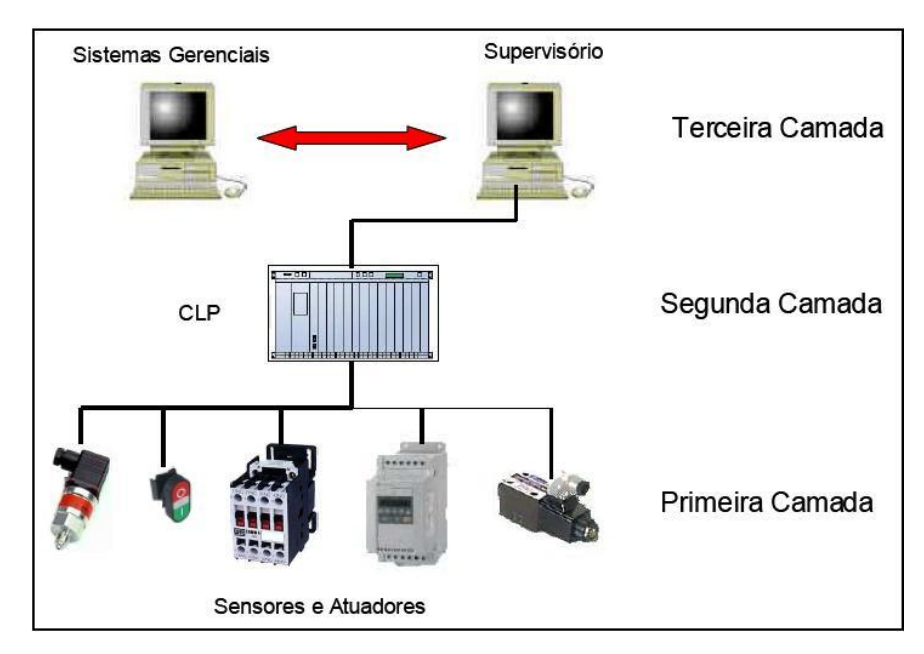

Figura 5 – Arquitetura de rede utilizada num sistema supervisionado Fonte: Apostila CLP Ladder (2013)

Além disso, é possível determinar níveis ótimos de trabalhos, e caso determinado dispositivo, ou variável, se apresente fora dessa faixa programada, o sistema pode emitir um alarme para avisar o operador, que poderá atuar rapidamente de forma a corrigir esse desvio, garantindo assim melhor qualidade e reduzindo níveis de perdas no processo produtivo.

No caso do reator a plasma, podemos encontrar como um exemplo a possibilidade de emitir um sinal, seja visual ou sonoro, caso a temperatura no interior da câmara de nitretação se apresente abaixo de um valor mínimo estipulado pelo programador com a finalidade de evitar que afete negativamente o processo de nitretação. Com esse sinal, o operador poderá interromper o processo ou atuar, por exemplo, ligando a resistência.

Outra vantagem que apresenta esse sistema é o de reduzir custos operacionais, pois num processo que utilize inúmeros instrumentos de medição, são necessários mais operadores especializados para fazer a leitura de todas essas variáveis, e utilizaria muito mais tempo para essa finalidade, além de aumentar o risco de erros humanos. Toda essa informação pode ser centralizada e mostrada numa interface amigável ao operador, além da possibilidade de geração de gráficos

e relatórios de tendência das variáveis com a utilização de um sistema de supervisão.

#### <span id="page-20-0"></span>**2.4 SOFTWARE SUPERVISÓRIO**

Considera-se um software supervisório "uma ferramenta de desenvolvimento de aplicativos de comunicação entre um computador e uma planta de automação" (MACIEL, 2005, p.15). Geralmente esses softwares possuem ferramentas para construir interfaces gráficas claras da planta industrial. Podem-se incluir figuras, diagramas, botões de controle, outros controles, gráficos de tendência, entre outros.

Dessa maneira, o principal objetivo de um software de supervisão é de propiciar uma interface de alto nível entre o operador e o processo, como mostrado na figura 6, permitindo assim que este possa se informar em tempo real de todos os eventos importantes que acontecem no sistema.

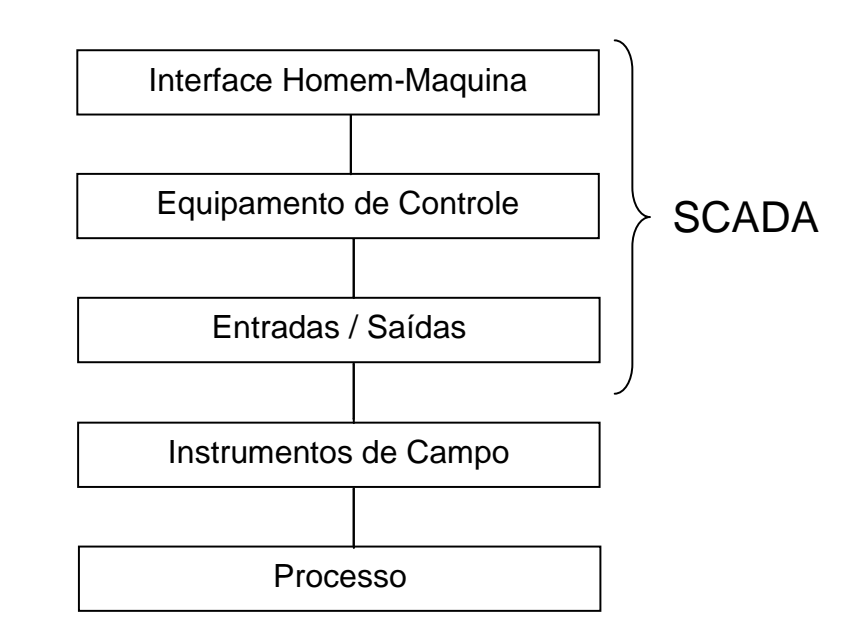

Figura 6 - Interface do sistema SCADA entre o operador e o processo Fonte: Autoria própria (2013)

O software supervisório apresenta como principais vantagens:

- Redução de gastos com aquisição e redução de manutenção de instrumentos como painel de controle e outros itens físicos, já que a manipulação é feita virtualmente;
- Redução de espaço, pois toda uma sala de comando é substituída por um software;
- Dados disponíveis digitalmente, o que facilita geração de gráficos e relatórios;
- Facilidade de operação, pois todos os instrumentos são apresentados ao operador em um simples clique;
- O sistema pode apresentar diferentes níveis de acesso protegidos por senhas, para impedir que um operador não capacitado intervenha em alguma parte do processo restrito as funcionalidade de seu cargo;

A arquitetura desses softwares *é* geralmente composta por três módulos:

- Servidor: pode ser considerado processo industrial controlado.
- Cliente de configuração: é a parte de edição da aplicação.
- Cliente de operação: comunica-se com o servidor e pode atuar no processo.

Alguns exemplos de marcas de softwares supervisórios disponíveis no mercado são:

- *Wizcon*: Um abrangente pacote de softwares de supervisão que inclui sistema SCADA, supervisão por internet e alarme por e-mail.
- *Ifix*: Possui uma quantidade grande de *drivers* de comunicação com equipamentos, VBA (*Visual Basic Application)* embutido e pode usar a porta USB *(universal serial bus).*
- *Elipse*: Possui editor completo e organizado, as comunicações padrões por *drivers* e por OPC (*Objetc for Process Control*).
- *Labview*: É um software aplicativo baseado na linguagem G (linguagem de programação gráfica) que emprega ícones ao invés de textos para criar aplicações. Diferente das linguagens de programação baseadas em textos e linhas de programas.

#### <span id="page-22-0"></span>**2.5 SISTEMA DE PROTEÇÃO**

Foi necessário criar um sistema de proteção para componentes do sistema, principalmente o CLP, os sistemas micro processados e os sensores. Isso deve ser feito por que é necessária uma alta tensão para o processo de nitretação por plasma e deste modo temos constantes descargas elétricas através de arco elétrico sobre os sensores dentro da cuba. No caso do CLP, a proteção é para suas entradas e saídas que podem ocasionar queima do aparelho devido à alta tensão. Esta proteção é essencial para os sistemas micro-processados, como o CLP e algumas placas eletrônicas que foram desenvolvidas, pois, estes são muito sensíveis a descargas elétricas. No caso dos sensores, isso não é tão crítico, mas o sistema também irá protegê-los.

"O arco voltaico pode ser definido como um curto-circuito através do ar, que se movimenta a uma alta velocidade (cerca de 100m/s) e elevadas temperaturas" (AYELLO et al., [2000?]). Para este projeto o risco refere-se a danos dos componentes eletrônicos utilizados.

#### <span id="page-22-1"></span>**2.6 MULTIPLEXADOR E DEMULTIPLEXADOR DE SINAIS ANALÓGICOS**

Em eletrônica, o multiplexador combina um conjunto de sinais elétricos num único sinal elétrico. Existem diferentes tipos de multiplexadores para circuitos analógicos e digitais (IDOETA,1984). No caso do demultiplexador, o principio é o inverso, pois sua função é de receber um único sinal e distribuir em diferentes canais.

Estes tipos de dispositivos são utilizados em situações onde o custo e a conveniência de implementação de canais separados para cada fonte de dados é maior que com a sua utilização.

Numa analogia física, o funcionamento desses dispositivos é comparado com o comportamento de veículos advindos de várias rotas e devem atravessam uma ponte com largura pequena. Para que todos atravessem, eles devem passar todos em fila pela ponte, sendo esse caso o do multiplexador. Há um controlador que definirá a ordem que eles atravessarão. Ao atingir o fim da ponte eles separaram-se em rotas distintas rumo a seus destinos, analogamente ao demultiplexador.

Num multiplexador digital de 8 bits, temos 8 entradas digitais podendo estas assumirem valores binários (0 ou 1) e somente uma saída digital variando de 0 a 1. Agora se utilizarmos o multiplexador analógico, temos disponíveis 8 entradas analógicas, cada uma dessas entradas podendo assumir tensões entre 0 a 20v, e uma das saídas assumindo respectivamente tensões entre 0 a 20v.

Algo em comum entre os multiplexador/demultiplexador analógicos e digitais são os seus seletores, todos são digitais, isso é muito importante quando estamos trabalhando com circuitos mistos (analógico e digital). Nesse projeto, foi utilizado esse sistema para fazermos a leitura de diversas variáveis em um único hardware analógico, nesse caso, um único módulo analógico e um CLP.

A figura 7 mostra o funcionamento de um multiplexador analógico de 8 bits, onde diferentes sinais de entrada, no caso oito sinais diferentes, convergem para um único caminho de saída.

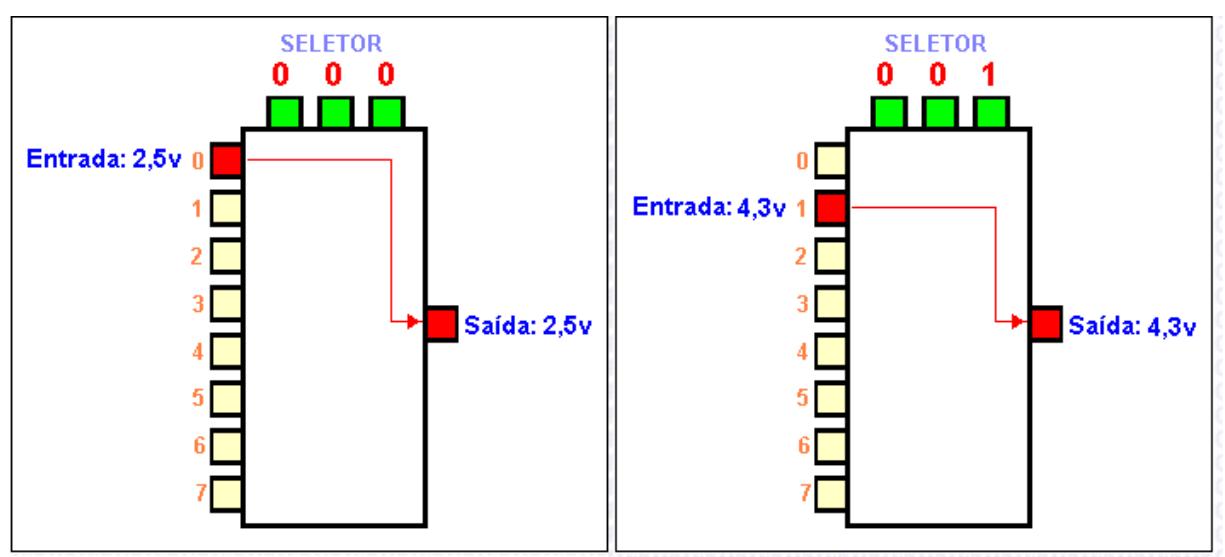

Figura 7 – Funcionamento de um multiplexador. Fonte: ELETRONICA24H (2010)

Num primeiro instante t0, quando o seletor possui valor igual a 0 (em binário a combinação 0-0-0), o circuito envia para a saída o valor analógico de 2,5V que está na entrada 0. Num instante seguinte, t+t0, o seletor possui o valor 1 (em binário, a combinação 0-0-1), e nesse instante, o circuito envia o valor analógico de 4,3V que está na entrada 1 para a saída e assim por diante até o valor máximo do seletor. Quando a combinação chega ao valor 7 (em binário 1-1-1), o próximo passo é reiniciar a seqüência a partir do valor 0. Pode-se perceber que sempre haverá um único valor ativo na saída deste circuito, que será um dos valores de entrada escolhido pelo seletor binário.

Um ponto importante da multiplicação é a freqüência de amostragem, ou seja, a velocidade em que os dados são coletados ou ainda a quantidade de dados coletados por unidade de tempo (BOYLESTAD, 2004). Esse dado é muito importante, pois num sistema em que as variáveis podem sofrer bruscas variações, que é o caso deste projeto, a freqüência de amostragem deve ser a mais alta possível, pois caso contrário, muitos dados podem ser perdidos. Por outro lado, a freqüência de amostragem deve ser compatível com os outros componentes do sistema, como por exemplo, deverá ser menor ou igual à freqüência de amostragem do CLP, pois se for superior, o CLP não fará a leitura de alguns desses dados e conseqüentemente, o sistema considerará que esses dados não existiram.

Outro ponto interessante é estabelecer uma tabela de prioridades para as taxas de amostragem, pois há variáveis que sofrem modificações rapidamente, como por exemplo, a pressão. Entretanto, há outras como a temperatura cujas variações levam mais tempo para ocorrer.

Por exemplo, no reator a plasma, temos 2 sensores de temperatura e 1 sensor de pressão. A leitura é feita na seguinte seqüência: pressão 1, temperatura 1, pressão 1, temperatura 2. Desta forma a coleta dos dados da pressão será duas vezes maior que a coleta dos dados de temperatura, pois a pressão varia muito mais rápido que a temperatura. Neste caso, a pressão tem prioridade 1 e a temperatura tem prioridade 2. Essa hierarquia é adotada para todo o processo, ou seja, cada variável tem sua respectiva prioridade relacionada a sua taxa de variação.

## <span id="page-25-0"></span>**3 METODOLOGIA**

Para a execução do tema proposto, o trabalho foi dividido em quatro partes: **programação do CLP, sistema supervisório, circuitos eletrônicos e integração.**

A **programação do CLP** é a responsável pelo tratamento dos dados de entrada e de saída do sistema. Através da utilização da linguagem Ladder, foi desenvolvido um programa capaz de capacitar a comunicação do sistema de supervisão com o computador, de modo que a informação do valor das variáveis do sistema pudesse chegar à interface homem-máquina, que no caso deste trabalho é o monitor.

Além disso, outros dados como a interface com o sistema de multiplexação e demultiplexação é feita com a utilização da programação. Esses sistemas dependem dos valores de entrada para identificarem qual entrada ou saída deve estar ativa e nesse caso é feita de acordo com a tabela de prioridades.

O **sistema supervisório** é o software responsável por receber os dados do CLP e mostrá-los de forma simples e rápida para o usuário. Estes podem ser visualizados de forma instantânea como indicadores, ou ainda, através de gráficos dinâmicos. Esses dados são atualizados de forma constante e isso é feito diversas vezes dentro do intervalo de 1 segundo.

Não obstante, esse item possui a capacidade de gerar e salvar relatórios dos dados obtidos na ultima utilização do reator.

O **circuito eletrônico** responde pela comunicação dos sensores e atuadores do sistema com o CLP. Além disso, engloba as fontes de alimentação e o circuito de proteção.

A **integração** é a parte responsável pela soma de todas essas partes mencionadas de modo que o sistema seja automatizado evitando geração de conflitos entre as suas partes. Esse item é baseado nos diversos testes que precisam ser realizados para garantir a eficiência e a eficácia do sistema.

## <span id="page-26-0"></span>**3.1 CLP**

## <span id="page-26-1"></span>3.1.1 Programação CLP

A programação do CLP é uma das grandes responsáveis pela automação do processo. A automação é um conjunto de técnicas por meio dos quais se constroem sistemas capazes de atuar com eficácia pelo recebimento e envio de informações e, com base nessas informações, o sistema calcula a ação mais apropriada para executar uma ação seguindo a programação (SILVEIRA, 2003).

Para o trabalho, foi necessário implementar uma programação com a finalidade de manipular as variáveis do sistema, controlar os acionamentos dos fluxímetros, e comunicar com o sistema de supervisão a fim de permitir que as variáveis sejam mostradas em um computador.

Para integrar a programação ao reator, foi utilizado um módulo analógico e um digital de CLP. O módulo analógico de entrada converte sinais analógicos que vêm dos dispositivos de entrada, como por exemplo, fluxímetros, sensor de pressão, termopar, entre outros, em sinais digitais por meio de um conversor analógico/digital, e tornando esse sinal compatível com o barramento da CPU do CLP (GEORGINI, 2000). O módulo digital tem como função realizar a leitura da programação e executá-la fisicamente através das entradas e saídas digitais.

Para implementar essa programação, havia algumas opções como linguagem C através do software *Borland* C++, utilizar um micro controlador com linguagem *assembler*, ou a utilização de um controlador lógico programável (CLP) que utiliza linguagem *Ladder*. Após algumas avaliações, optou-se pela utilização do CLP, devido à facilidade de aquisição desse equipamento e do software utilizado para sua programação. Possui também facilidade para trabalhar com as variáveis do projeto, tanto analógicas quanto digitais sem sofrer interferências de ruído externo como, por exemplo, da fonte pulsada do reator. Em casos em que a implementação ocorre em ambientes deste tipo, o CLP é o dispositivo mais indicado, pois, possui isolamento próprio e um ótimo desempenho em ambientes industriais. Ainda, a equipe possui mais experiência na programação da linguagem *Ladder*, além do CLP atender a todas as demandas do projeto.

O CLP foi disponibilizado pela UTFPR. O modelo escolhido foi o S7-200, conforme mostra a figura 8. Este modelo não é o mais atual da categoria, porém suas funções se encaixaram perfeitamente para o projeto, além da facilidade de consegui-lo, conforme já mencionado.

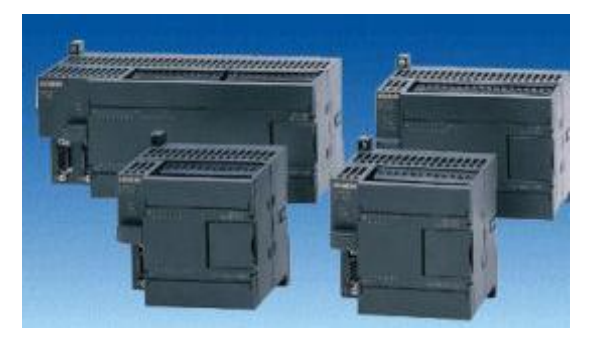

Figura 8 – Imagem de um CLP modelo S7-200 Fonte: SIEMENS CLP (2013)

Para a programação o software utilizado foi o STEP 7-Micro/WIN 32 Application, através do qual é feita a programação do CLP. Na figura 9 pode-se ver a tela inicial do software.

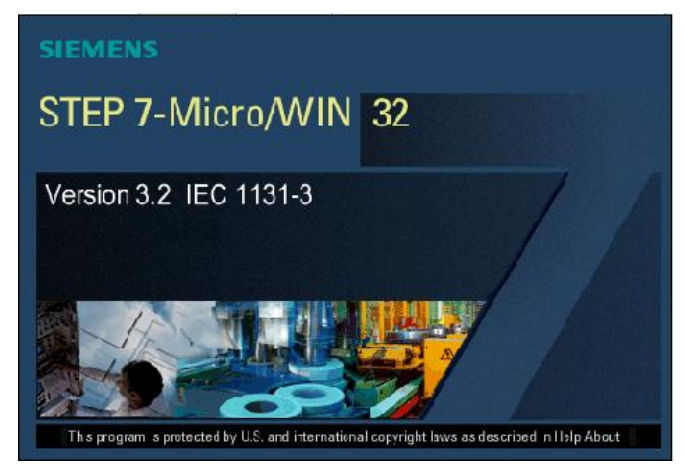

Figura 9 –Software utilizado STEP 7-Micro/WIN 32 Fonte: SIEMENS CLP (2013)

Antes de elaborar o programa, foi criado um GRAFCET, que é um algoritmo que esboça o programa através de um diagrama de blocos. Na figura 10 pode-se observar o GRAFCET do programa. Cada quadrado representa uma etapa do programa e suas respectivas atividades, cada seta por sua vez representa a seqüência lógica das etapas e suas condições respectivas para que se passe de uma etapa para outra.

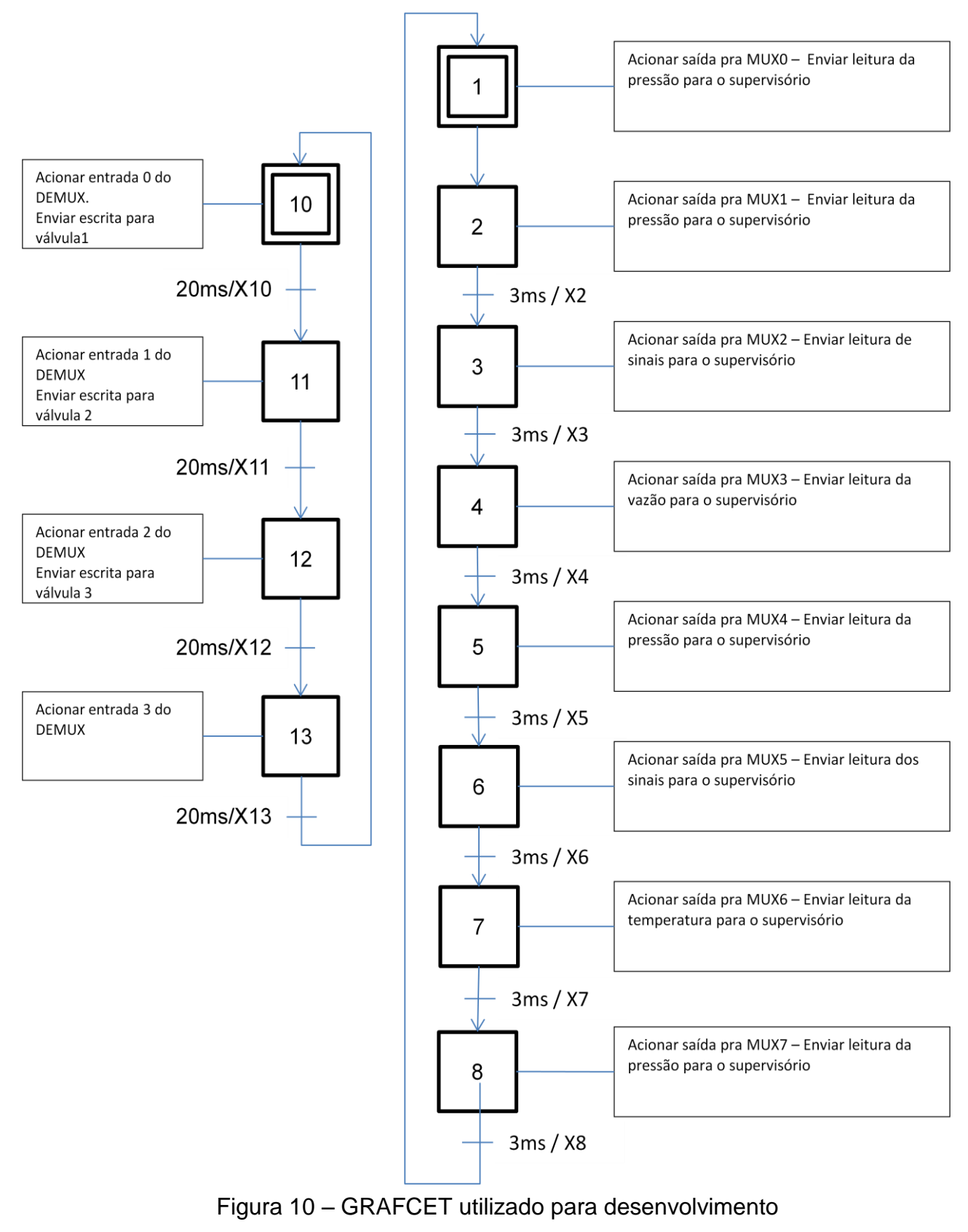

Fonte: Autoria própria

O programa feito possui uma parte que contempla todas as variáveis e seus respectivos nomes que serão utilizados. Como exemplo, existem as entradas e as saídas do CLP, a entrada e a saída do módulo analógico, as variáveis virtuais que são utilizadas pelo CLP como temporizadores, *strings* como *words* e, também, bits virtuais utilizados pelo CLP.

Em seguida, a aba da programação é utilizada para o desenvolvimento da execução das tarefas seqüenciais executadas pelo programa. A tela *Main* possui os acionamentos para inicialização da leitura do programa. A segunda aba é a "Principal", onde se encontram os acionamentos das etapas e seus respectivos tempos de ativação. Essa etapa é baseada na implementação do *grafcet* na linguagem *ladder*. Na próxima aba, "Acionamento 1", é ativada as saídas do CLP que estão ligadas as placas do circuito elétrico ativando MUX e DEMUX.

Na tela "Acionamento 2" são executadas as ações que movimentam as variáveis para o sistema supervisório e para os atuadores. Esse comando utilizado na linguagem *ladder* é conhecido como *MOVE WORD*.

Na aba "Temporizador", estão os temporizadores e suas variáveis que determinam seus respectivos tempos de acionamento. Também está descrito em qual etapa cada temporizador deve ser ativado. Na tela "MOVES" encontra-se a parte do programa responsável por mandar as informações vindas das entradas analógicas do CLP para uma variável virtual que as mostre no sistema supervisório. Isto também é feito através da função "MOVE WORD". E por ultimo, as telas "INT 0" e "INT 1" são partes do programa que permitem a comunicação do CLP com o sistema supervisório.

De acordo com a metodologia da programação é necessário que as variáveis sejam lidas uma de cada vez. Mas esta leitura deve ser acompanhado de um atraso, isto é, ter um intervalo entre cada leitura de variável. Isso por que o CLP precisa de certo tempo para ler cada variável e mostrar no software supervisório. A variável de entrada leva certo tempo para estar estabilizada no valor correto. Se não for deste modo poder-se-ia, por exemplo, ler a variável "temperatura" em determinado momento e depois a próxima variável, como "pressão", pode apresentar os resultados finas da temperatura, isto é, na hora da variável "pressão" ser lida, aparecerão valores da temperatura. Para evitar este problema foram utilizados temporizadores na programação para que este tempo de atraso seja respeitado e o sistema apresente uma confiabilidade maior na leitura das variáveis.

Também para que os valores apareçam corretamente no supervisório, foram colocados na programação cálculos para que sejam convertidos sinais e valores. Como, por exemplo, o termopar que ira gerar sinais elétricos de acordo com a variação de temperatura. Estes sinais elétricos chegarão ao CLP e devem ser convertidos em valores de temperatura, além de se fazer cálculos multiplicativos para que os valores apareçam corretamente no supervisório.

#### **3.1.2 HARDWARES UTILIZADOS**

Foi utilizado o CLP Siemens S 7-200, pois foi o disponibilizado para a equipe pela UTFPR. Também era o mais indicado para as necessidades do TCC. Ele é pequeno e compacto, ideal para o espaço disponível. É também rápido, oferecendo um excelente comportamento em tempo real, garantindo qualidade, eficiência e confiabilidade ao processo. E, com seus recursos amigáveis de programação, foi programado de maneira rápida, simples e conveniente. Possui funções como:

- Entradas e saídas digitais integradas
- Interface RS485 integrada (entrada serial no PC)
- Protocolo PPI (mestre/escravo), MPI (escravo), ou outros como Modbus (programável via Freeport)
- Contadores rápidos
- Saídas de pulso rápido
- Memória retentiva
- Entradas de interrupção
- Relógio de tempo real (opcional para alguns modelos)

Também foi escolhido este modelo pela possibilidade da utilização de um módulo analógico acoplado ao mesmo. O modelo do módulo analógico escolhido foi o EM235, pois foi o disponibilizado pela UTFPR à equipe. Esse módulo analógico possui 4 entradas e uma saída analógicas. O projeto somente necessita de uma entrada e uma saída, deste modo é mais viável economicamente a utilização de um módulo analógico mais simples se o projeto for reproduzido futuramente.

A figura 11 abaixo representa as entradas e saídas do CLP e também um modo analógico da mesma família do que foi utilizado, diferenciando-se apenas em número de entradas e saídas analógicas.

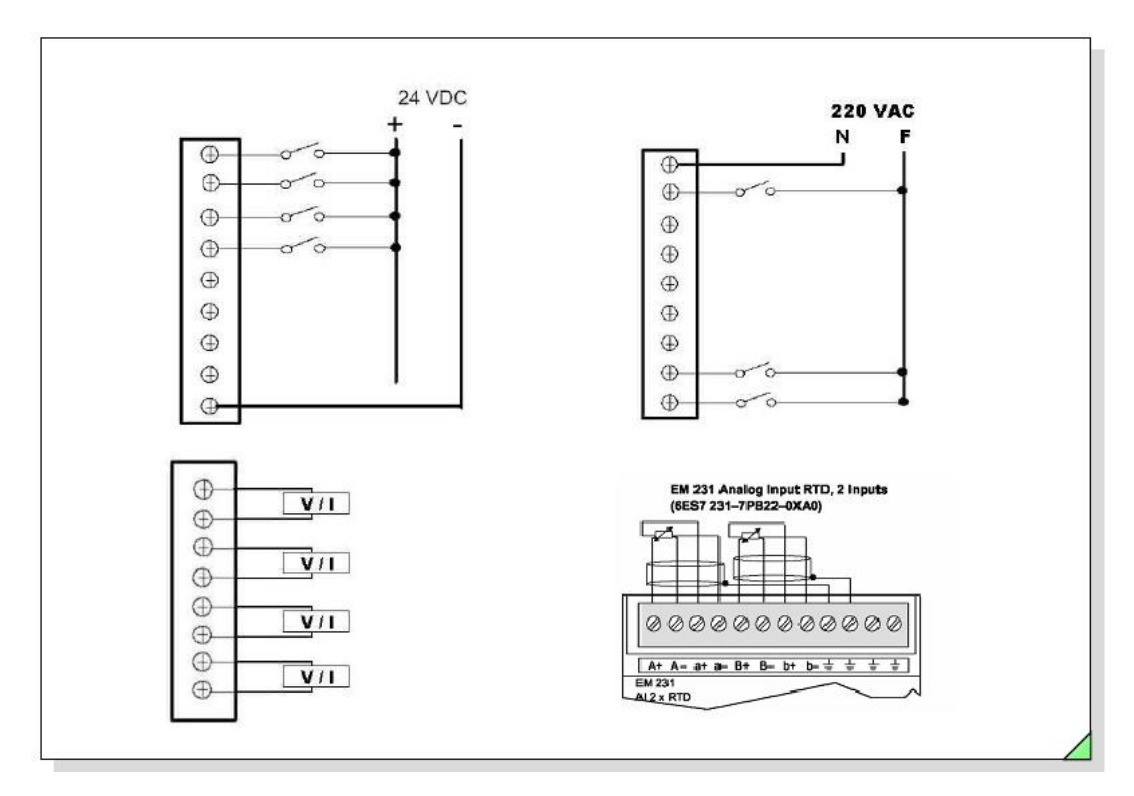

Figura 11 – Esquema de entradas e saídas de um CLP Fonte: SIEMENS CLP (2013)

# <span id="page-31-0"></span>**3.2 SISTEMA SUPERVISÓRIO**

O sistema supervisório foi criado para supervisão e controle e é um dos grandes responsáveis pela interação homem-máquina do projeto. Através dele, é possível visualizar as variáveis, gerar relatório e salvar os dados. Para isso, são utilizadas variáveis de entrada, saída e de memória. Essas variáveis são conhecidas como TAG (MORAES, 2007). A comunicação entre o CLP e o sistema supervisório é feita com endereços de memória do próprio CLP.

A comunicação entre eles também envolve um *driver* chamado *Freeport*, cuja denominação é freeport.dll. "O *driver Freeport* permite a comunicação entre os softwares Elipse e os equipamentos Siemens da linha S7-200." (driver siemens freeport, 2000) . Para que o driver funcione é necessária a inclusão de algumas rotinas no programa do CLP que são fornecidas pelo fabricante e determinam um protocolo de comunicação entre o CLP e o supervisório. Todas as rotinas da programação devem ser colocadas após as rotinas do *freeport*.

#### <span id="page-32-0"></span>3.2.1 Visualização do Valor das Variáveis

As variáveis de processo podem ser visualizadas na tela principal do programa de supervisão de duas maneiras: através de gráficos de tendência e através de mostradores de valores instantâneo. A tela principal é composta por quatro gráficos: um gráfico para a indicação do fluxo de todos os gases, outro para a temperatura no interior da câmara do reator a plasma, um para indicar a corrente e um último indicando a tensão média da fonte pulsada que alimenta o reator. O título de cada um desses gráficos e a grandeza de medição (Volts [V] ou graus Celsius [°C]) pode ser visualizada no próprio gráfico.

Na figura 12, cada gráfico possui a melhor escala de visualização de modo a facilitar a leitura. Por exemplo, no gráfico de visualização do fluxo de gases, este possui faixa de 0% (válvula totalmente fechada) a 100% (válvula totalmente aberta), de modo que toda a variação para o fluxo dos 4 gases estará contida nesse intervalo. Esse gráfico em específico mostra os valores de *set-point* (SP) que é o valor que o usuário escolhe de vazão dos gases e mostra ainda os valores da variável manipulada (MV) que são os valores que estão efetivamente presentes e sendo medidos nos fluxímetros. Cada *set-point* pode ser inserido pelo usuário no campo correspondente ao gás em controle dos gases.

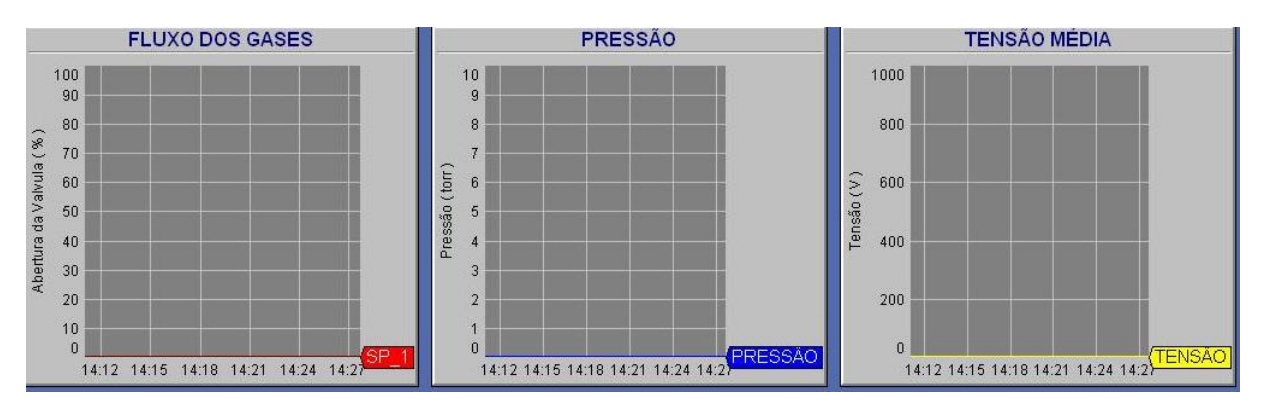

Figura 12 – Visualização dos gráficos de tendência

Ainda na tela principal é possível visualizar no quadro central o valor da variável instantânea, ou seja, o valor que a variável se encontra no exato momento da leitura, conforme indica a figura 13. Isso permite ao operador tomar medidas rápidas em caso de emergência, como por exemplo, no caso em que a temperatura no interior da câmara exceda por algum motivo o valor que deveria ser mantido conforme os parâmetros definidos do estudo, ou ainda que a pressão no interior da câmara saia do controle. Este caso poderia invalidar o teste e poderia comprometer a veracidade de algum estudo que esteja sendo feito no equipamento. Com o novo sistema, todo o processo de medição é mostrado na tela de um computador.

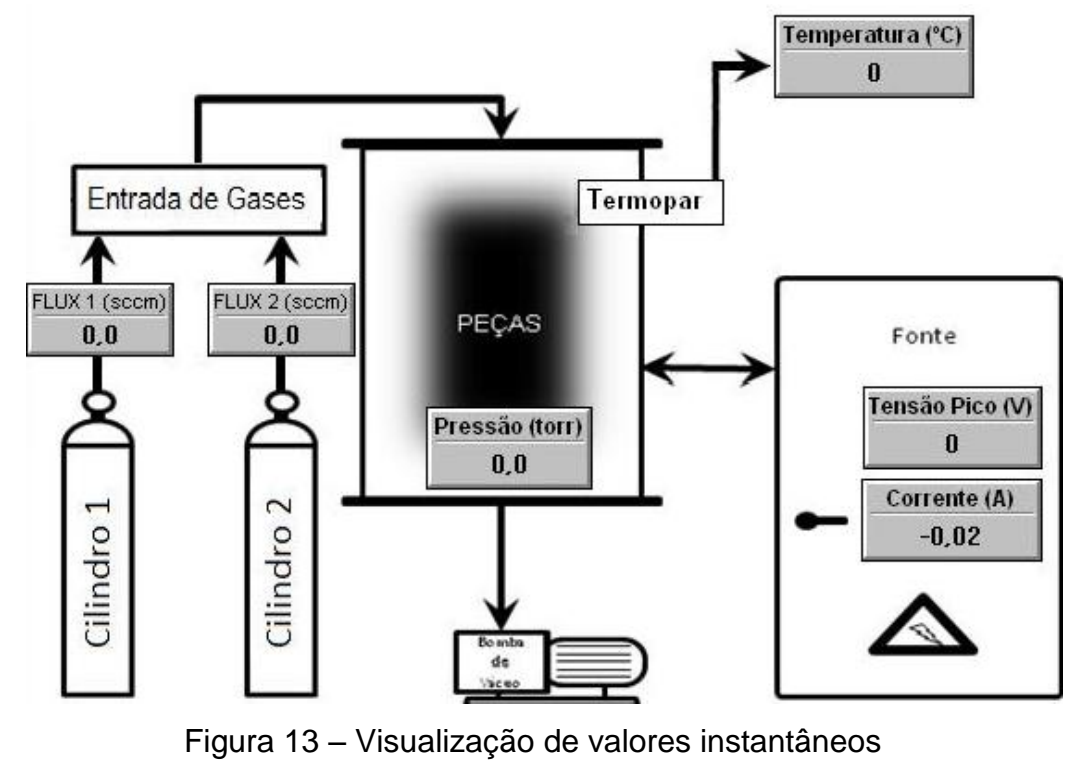

Fonte: Autoria própria

Com os gráficos de tendência, podemos perceber o comportamento das variáveis: tensão média, temperatura e fluxo de gases, durante o decorrer de um tempo maior. Com isso é possível acompanhar se alguma variável encontra-se instável no processo, ou ainda podemos prever o valor delas num tempo futuro, apenas acompanhando as penas de marcação do gráfico. Um exemplo é o efeito da temperatura, pois quando o reator é ligado, a temperatura no interior da câmara encontra-se no valor baixo (temperatura ambiente). Com o funcionamento das resistências, a temperatura irá aumentar, e uma reta crescente será marcada no gráfico de acordo com o valor da variável. Dessa maneira, quando o coeficiente de inclinação desta reta começar a diminuir, ficará claro que a temperatura começará a entrar no regime permanente e, assim, permanecerá num valor estável. Qualquer mudança abrupta nesse valor indicará que há algo não conforme na medição.

Na figura 14 pode-se observar a tela do programa supervisório com o quadro que mostra cada variável.

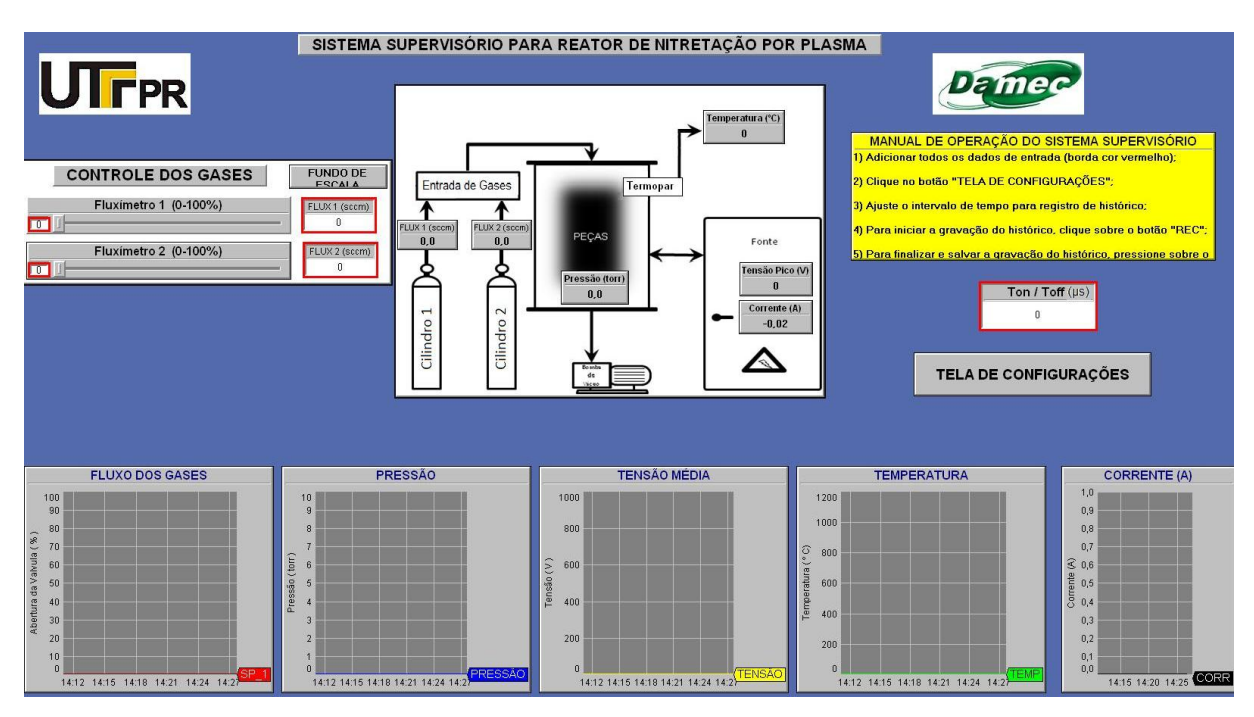

Figura 14 – Tela do programa supervisório mostrando as variáveis medidas Fonte: Autoria própria

Ainda no programa de supervisão, na tela de configurações, é possível alterar a amostragem do histórico, ou seja, é possível determinar através de um botão se os registros dos valores das variáveis serão feitos a cada 30 segundos ou a cada 5 minutos. Dessa forma, o operador pode escolher a melhor parametrização de acordo com sua aplicação. Essa operação pode ser realizada na tela de configurações que esta ilustrada na figura 15.

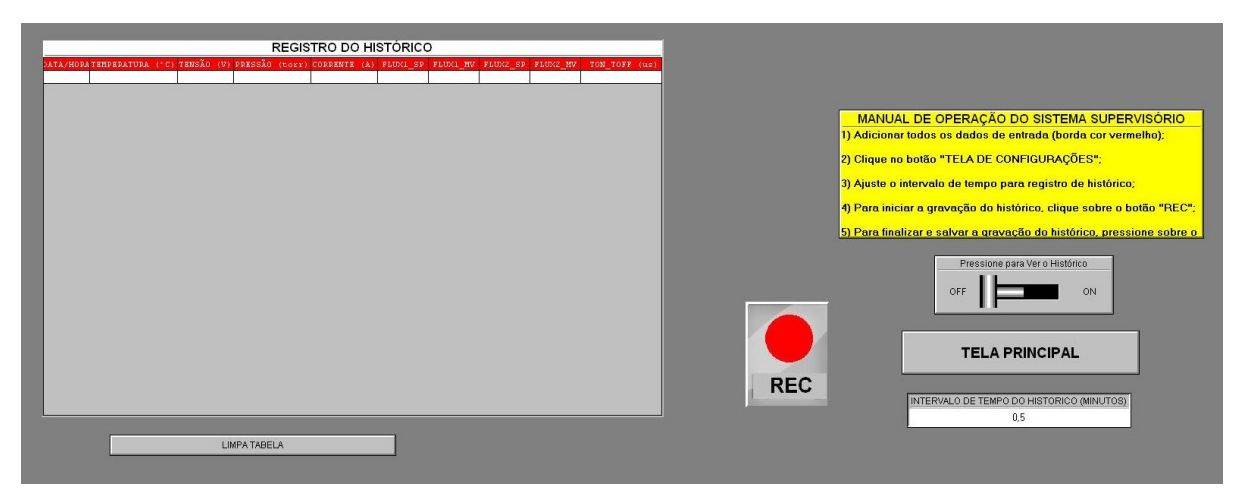

Figura 15 – Tela secundaria ou tela de configurações do programa supervisório Fonte: Autoria própria

No projeto foi utilizada a versão demonstrativa do programa supervisório Elipse Scada. Este possui um limite de 7 variáveis que podem ser utilizadas. Como a planta do reator de plasma possui muitas variáveis como temperatura, pressão, vazão ( 4 sinais de saída e 4 sinais de entrada) tensão e corrente da fonte, priorizouse o monitoramento e controle de apenas algumas delas e o critério da escolha é não repetir o tipo das variáveis, como por exemplo medir a vazão de somente um fluxímetro, medir somente o sinal de um termopar.

### <span id="page-35-0"></span>3.2.2 Geração de Relatórios

O novo sistema de supervisão permite a geração de relatórios para arquivamento dos dados no formato eletrônico e impresso. Essa funcionalidade encontra-se na tela de configurações. O usuário pode escolher a melhor forma para a geração de relatórios através dos botões funcionais. Caso o usuário tenha optado
pela versão impressa, ao ativar a funcionalidade o programa irá mostrar as impressoras disponíveis e demais preferências de impressão, como tamanho da pagina, colorido/preto e branco, dentre outras.

## 3.2.3 Gravação de Dados

A gravação de dados e exportação dos valores das variáveis do processo é feita de forma automática, no mesmo momento em que o usuário interromper a gravação dos dados. Neste momento, é gerado um arquivo no formato Excel (.xls) e outro arquivo no formato de imagem (.jpeg), conforme pode ser observado na figura 16. Quando salvos, a data e a hora da gravação dos dados do experimento são automaticamente inseridas no nome do arquivo. Isso permite o controle dos inúmeros relatórios gerados no laboratório.

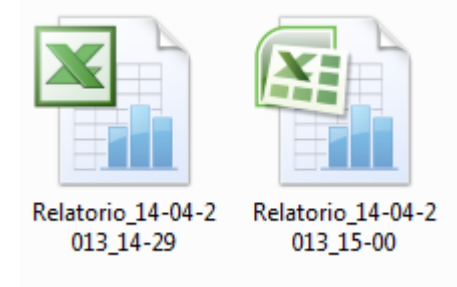

Figura 16 – Arquivos de relatório gerados e nomeados automaticamente Fonte: Autoria própria

O arquivo Excel permite ao usuário trabalhar com dos dados do experimento de forma rápida e eficiente e muito mais precisa, uma vez que a amostragem é muito maior se comparada ao sistema anterior que não contava com o sistema de supervisão. Um exemplo de relatório gerado pelo sistema de supervisão pode ser observado na figura 17.

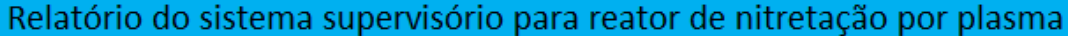

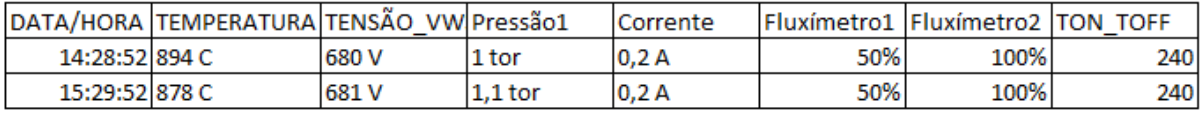

Figura 17 – Exemplo de relatório gerado no formato de planilha Fonte: Autoria própria

# **3.3 CIRCUITOS ELETRÔNICOS**

O desenvolvimento do circuito eletrônico do projeto tem como objetivo fazer a interface entre os elementos físicos do reator, tais como sensores e atuadores, com o controlador para que este faça a interface com o computador e com o software de supervisão.

O Controlador lógico programável utilizado nos permite fazer a leitura dos sinais analógicos, tanto em sinal de corrente, como em sinal de tensão, porém, todos os sinais devem estar somente de uma forma ou de outra. O tipo escolhido foi o sinal de tensão de 0-10V.

No entanto, os sinais provindos dos sensores e da fonte não estão conforme o que deve entrar no CLP. Para isso foram feitas conversões dos sinais. Os sinais que já eram em tensão, foram convertidos para as faixas desejadas através de divisores de tensão. Para o sinal do termopar, que é em mV, foi utilizado um transmissor da NOVUS que converte e lineariza o sinal do termopar para um sinal de corrente de 4-20mA. Para os sinais em corrente, foi utilizado um resistor de 220 ohms para que pudesse ser medida a tensão em cima deste. Foi utilizado um resistor de 220 ohms ao invés de um de 250 ohms devido à facilidade de se encontrar no mercado. Essa diferença é compensada na programação do CLP.

O circuito elétrico do projeto é composto das seguintes partes: fonte de alimentação, circuito de multiplexação, circuito de demultiplexação, circuito de acionamentos e circuito de proteção. Os projetos eletrônicos desse trabalho podem ver visualizados no ANEXO A.

### 3.3.1 Fonte de Alimentação

A fonte de alimentação fornece as tensões necessárias a todos os componentes eletrônicos utilizados nos circuitos. São elas: -15V, +15V, GND, +5V e +24V. A fonte de -15V e +15V são utilizadas para os comparadores formados por amplificadores operacionais, a fonte de 5V é utilizada para alimentar os demais circuitos integrados e, por último, a fonte de 24V alimenta a placa de acionamentos, que é composta por dois relés. A figura 18 mostra uma das etapas de desenvolvimento do circuito da fonte.

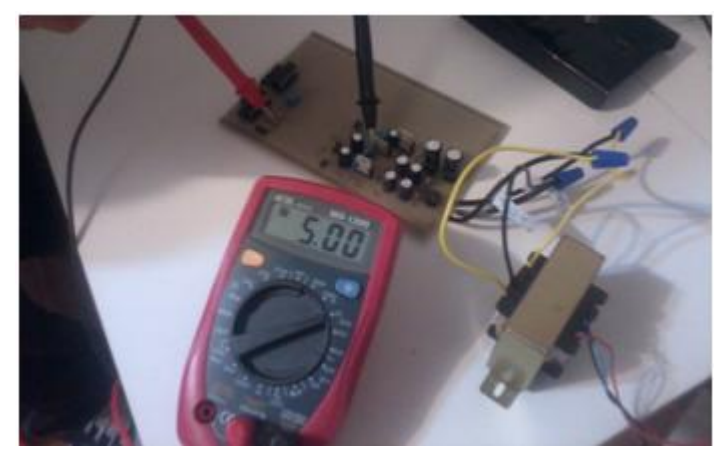

Figura 18 – Desenvolvimento do circuito da fonte de 5V Fonte: Autoria própria

## 3.3.2 Circuito de Multiplexação

O circuito de multiplexação tem como função receber os sinais dos vários sensores que estão presentes no reator de nitretação por plasma e enviá-los para apenas um canal de entrada analógica do CLP em frações de tempo distintas. O que dita o tempo de leitura e qual variável sendo lida em determinado momento no tempo é o CLP. Desta forma, é possível fazer a leitura de vários sinais analógicos de um determinado sistema como temperatura, pressão, vazão, corrente, tensão etc, utilizando apenas um módulo analógico do controlador lógico programável ao invés de utilizar vários.

No caso em que fossem utilizados mais de um módulo, cada um seria dedicado à leitura de uma única variável e, dessa maneira, foi obtido uma redução significativa no custo do projeto.

A entrada analógica do CLP possui como possíveis sinais escala de 0-20mA, 4–20mA, 0–10V, por isso os sinais advindos dos sensores são convertidos na escala padrão de 0-10V, onde 0V representa o menor valor que pode ser lido pelo sensor (para um termopar do tipo K, por exemplo, -20ºC) e 10V representa o maior valor que pode ser lido pelo sensor (para o mesmo tipo de termopar, 750ºC).

Após a realização de diversos testes, pôde-se obter a frequência crítica para leitura das variáveis, ou seja, qual o valor do menor tempo para leitura de cada variável, de modo que o processo de leitura seja o mais rápido possível sem comprometer a visualização do valor das variáveis na tela do computador. A freqüência de chaveamento utilizada é de 50 Hz.

#### 3.3.3 Circuito de Demultiplexação

Ao contrário do circuito anterior, esse circuito apresenta como principal função separar os sinais recebidos de uma única saída analógica do CLP em vários caminhos, de modo que o sinal de saída poderá alcançar mais de um atuador ao mesmo tempo, como os fluxímetros que controlam a vazão de gás utilizando-se apenas um módulo. Uma foto desse circuito pode ser visualizada na figura 19.

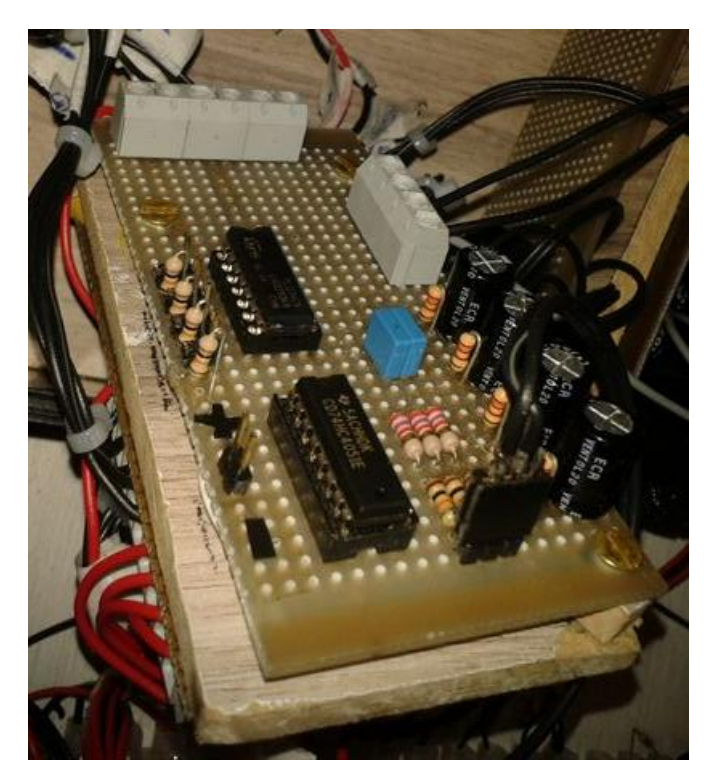

Figura 19 – Circuito demultiplexador Fonte: Autoria própria

Os módulos de saída analógica, que também são conhecidos como interfaces, convertem os valores numéricos em sinais de tensão ou corrente. Normalmente, utiliza-se de 0-10V ou 0-5V para tensão e de 0-20mA ou 4-20mA para corrente. Pode-se acionar um elemento dentro de uma faixa de valores de 0% à 100%, como por exemplo um motor que é acionado com 40% da sua potência nominal (FRANCHI, 2009). A freqüência de chaveamento é de aproximadamente 333Hz.

#### 3.3.4 Circuito de Acionamentos

O circuito de acionamento é responsável pela mudança de estado binário de alguns itens do reator, tais como a bomba de vácuo que pode estar ligada ou desligada e a válvula de quebra de vácuo que pode estar aberta ou fechada. O comando elétrico que vem do CLP aciona um relé que permite a passagem de corrente no dispositivo.

#### 3.3.5 Circuito de Proteção

O objetivo do circuito de proteção é o de impossibilitar que um sinal elétrico de forte intensidade prejudique ou queime o circuito eletrônico ou o CLP. Uma vez que o reator a plasma é alimentado com uma fonte de grande potência, existe a possibilidade de ocorrer a formação de arcos elétricos entre a carcaça do reator e os sensores, como por exemplo o termopar. Esse circuito de proteção isola o sinal dos sensores do sinal do CLP, sem prejudicar a leitura das variáveis. O transmissor de temperatura escolhido para esse projeto possui a função de isolar esses arcos voltaicos do circuito eletrônico. Além deste, o circuito conta com buffers e fusíveis para abertura do circuito.

#### 3.3.6 Circuito de Leitura do Termopar

O objetivo deste circuito é fazer uma leitura do sinal que o termopar está indicando e amplificá-lo para que os demais circuitos do projeto e o CLP possam "ler" este sinal, já que o sinal que o termopar gera é muito baixo para que possa ser "lido" pelo CLP. Para esse circuito foi utilizado um transmissor de temperatura pois essa conversão necessita de uma eletrônica fina protegida de ruídos e sinais que poderiam afetar a leitura. O estudo do desenvolvimento de um circuito para substituição deste transmissor foi realizado, porém a conclusão foi que custaria mais caro e o circuito seria mais sensível a erros do que o transmissor comprado.

## **3.4 MULTIPLEXADOR DE SINAIS ANALÓGICOS**

A aquisição das variáveis deste sistema foi feita através de módulos analógicos de um CLP. Esse circuito pode ser visualizada na figura 20. Porém, a maior parte dos módulos analógicos disponíveis no mercado são compostos de 1 a 2 entradas analógicas por módulo. Então, como este sistema é composto por diversas variáveis analógicas (temperatura, pressão, corrente e tensão), seria

necessária a utilização de no mínimo 5 módulos analógicos, fazendo com que o projeto tivesse um valor financeiro muito elevado. Para contorno deste problema, foi proposto o desenvolvimento de um sistema que torna possível a leitura das diversas variáveis utilizando apenas um único módulo analógico de CLP as mesmas funcionalidades propostas anteriormente.

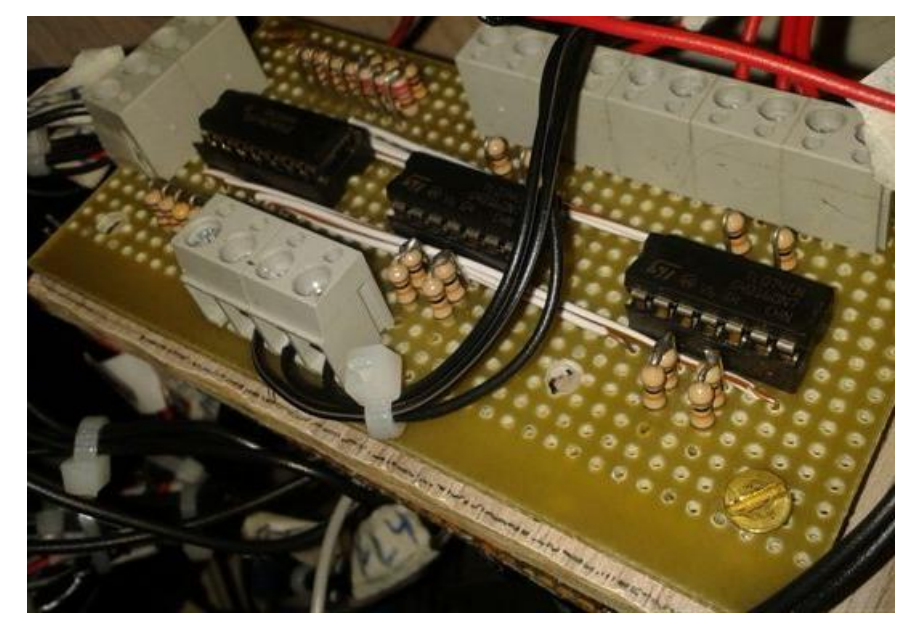

Figura 20 – Circuito de multiplexação analógica Fonte: Autoria própria

Esse sistema é baseado em um multiplexador digital (também conhecido como mux ou multiplex), que é um dispositivo que codifica as informações de duas ou mais fontes de dados num único canal (IDOETA, 1984).

# **4 INTEGRAÇÃO**

A integração é a parte do projeto em que é feita a interligação entre sensores e atuadores da planta com o circuito, ligação do circuito com o CLP, comunicação entre hardware e software, correção de erros, validação e parametrização do sistema.

A fim de evitar conflito entre os diversos sinais, cada variável (pressão, temperatura, etc) é testada separadamente. Uma vez que todas elas estivessem validadas em separado, foi realizado o teste de todas como um conjunto. Nessas etapas ainda é que se encontram a maior quantidade de erros a serem corrigidos, pois a partir desse ponto o sistema deve funcionar como um único elemento e não mais como apenas partes independentes entre si, como vinham sendo tratados até então.

Ocorre ainda a parametrização do sistema, para que o valor final mostrado na tela do computador seja o mais próximo possível do real. Um exemplo de parametrização é a da variável tensão. A tensão do sistema tem um faixa entre 0V (valor mínimo) e 600V (valor máximo) aproximadamente. Esse variação é convertida em sinal de tensão possível de ser suportada pela entrada analógica do CLP que possui faixa entre 0V e 10V. Por sua vez, esse valor é convertido em um novo entre 0 e 15 bytes (0 e 32000 bits) no programa do CLP. Com esse valor é possível fazer a conversão entre 0 e 100% e mostrar num gráfico na tela do computador.

Após todas essas conversões, o valor final deve estar igual ou muito próximo ao valor real. Essa mesma análise ocorre para as demais variáveis do sistema, porém com diferentes faixas. A figura 22 mostra a faixa das diversas variáveis do processo.

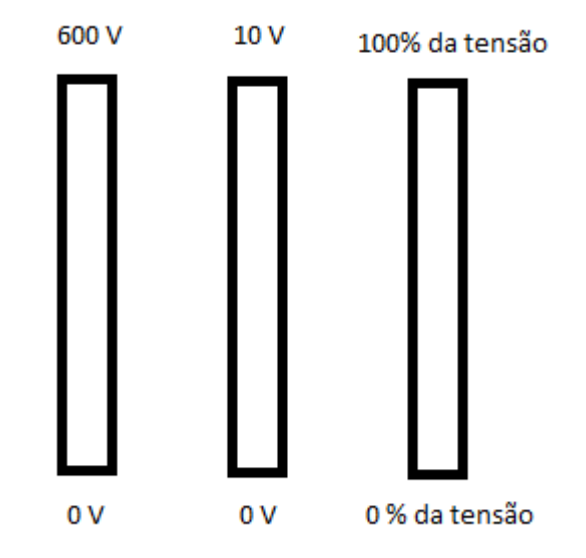

Figura 21 - Faixa das diversas variáveis do processo. Fonte: Autoria própria

# **5 CONCLUSÃO**

Neste trabalho foi desenvolvido um sistema de supervisão para um reator por plasma. Uma vez construído e testado o sistema pode-se concluir que:

- O sistema funciona de acordo com os parâmetros da proposta;
- Os valores visualizados no software supervisório condizem com os fenômenos físicos que ocorrem no reator;
- A geração de relatórios tornou-se eficiente e confiável por ser feita de forma automática;
- Os hardwares e softwares utilizados atenderam todas as necessidades do projeto em questões de funcionalidade, tempo e confiabilidade de resposta;
- O tempo de atualização dos dados no sistema, a cada 1 segundo, é adequado ao controle do processo;
- O sistema é amigável, pois possui uma interface gráfica e todos comandos são de fácil entendimento, além da disponibilidade de um tutorial de utilização na tela principal do programa.
- As placas eletrônicas para comunicação e conversão das variáveis de vazão, temperatura, pressão, tensão e corrente, construídas no presente projeto, funcionaram em conjunto com os demais eqiupamentos.
- Os sistemas de multiplexação e de demultiplexação das variáveis analógicas, também projetado e construído no presente projeto, permitiram o emprego de um único CLP.

Não foi possível fazer a visualização das variáveis Ton e Toff devido a razões técnicas que exigiriam alteração da fonte do reator. Os acionamentos eletrônicos de dispositivos como bomba de vácuo e válvula de quebra de vácuo foram desenvolvidos para que sejam realizados através de um comando feito no programa de supervisão.

# **REFERÊNCIAS**

THELNING, K. E., **"Case Hardening", in Steel and Its Heat Treatment,** 1ª Ed. McGraw-Hill, 1975.

GEORGINI, Marcelo, **Automação Aplicada: descrição e implementação seqüenciais com PLCs,** Ed. ERICA, 8ª Ed, 2000.

SOUZA, J. F. P. **Propriedades mecânicas de aços inoxidáveis austeníticos nitretados submetidos à hidrogenação catódica.** Curitiba: Departamento de Física, Universidade Federal do Paraná, 2006. 90f.

SILVEIRA, Paulo R. da, **Automação e Controle Discreto,** Ed. ERICA, 5ª Ed, 2003

FRANCHI, C., **Controladores lógicos programáveis,** Ed. ERICA, 2ªEd, 2009

MORAES, C. C.,**Engenharia de automação Industrial,** Ed. LTC, 2ªEd, 2007

DE PAULA, L. J.; LEITE M. V.; SINATORA, A., **Influência do tempo e temperatura de nitretação a plasma na microestrutura do aço ferramenta ABNT H13,** 2008.

BOYLESTAD, R.; NASHELSKY, L. **Dispositivos eletrônicos e teoria de circuitos**. 8. ed. São Paulo: Pearson Prentice Hall, 2004.

AYELLO F., **Sistema de Proteção contra arco voltaico em painéis de média e baixa tensão.** Disponível em:

[<http://www.selinc.com.br/art\\_tecnicos/sel\\_artigo\\_arcovoltaico.pdf>](http://www.selinc.com.br/art_tecnicos/sel_artigo_arcovoltaico.pdf). Consultado em: 04/03/2013.

SLACK, Nigel. **Administração da produção.** 2ª Ed, São Paulo: Atlas, 2002.

ROSÁRIO, J.M**. Princípios de Mecatrônica**. 1ª Ed, São Paulo: Prentice Hall, 2005.

IDOETA, I. V.; CAPUANO, F. G., **Elementos de Eletrônica Digital**. 40ª Ed, Editora Erica, 1984.

**Driver Siemens Freeport.** Disponível em:

[<http://www.elipse.com.br/port/download\\_drivers.aspx>](http://www.elipse.com.br/port/download_drivers.aspx). Consultado em: 05/03/2013.

SIEMENS CLP. Disponível em:[<www.siemens.com.br>](http://www.siemens.com.br/). Consultado em 18/07/2013.

**Eletrônica 24hs.** Disponível em: [<www.eletronica24h.com.br>](http://www.eletronica24h.com.br/). Consultado em 10/04/2013.

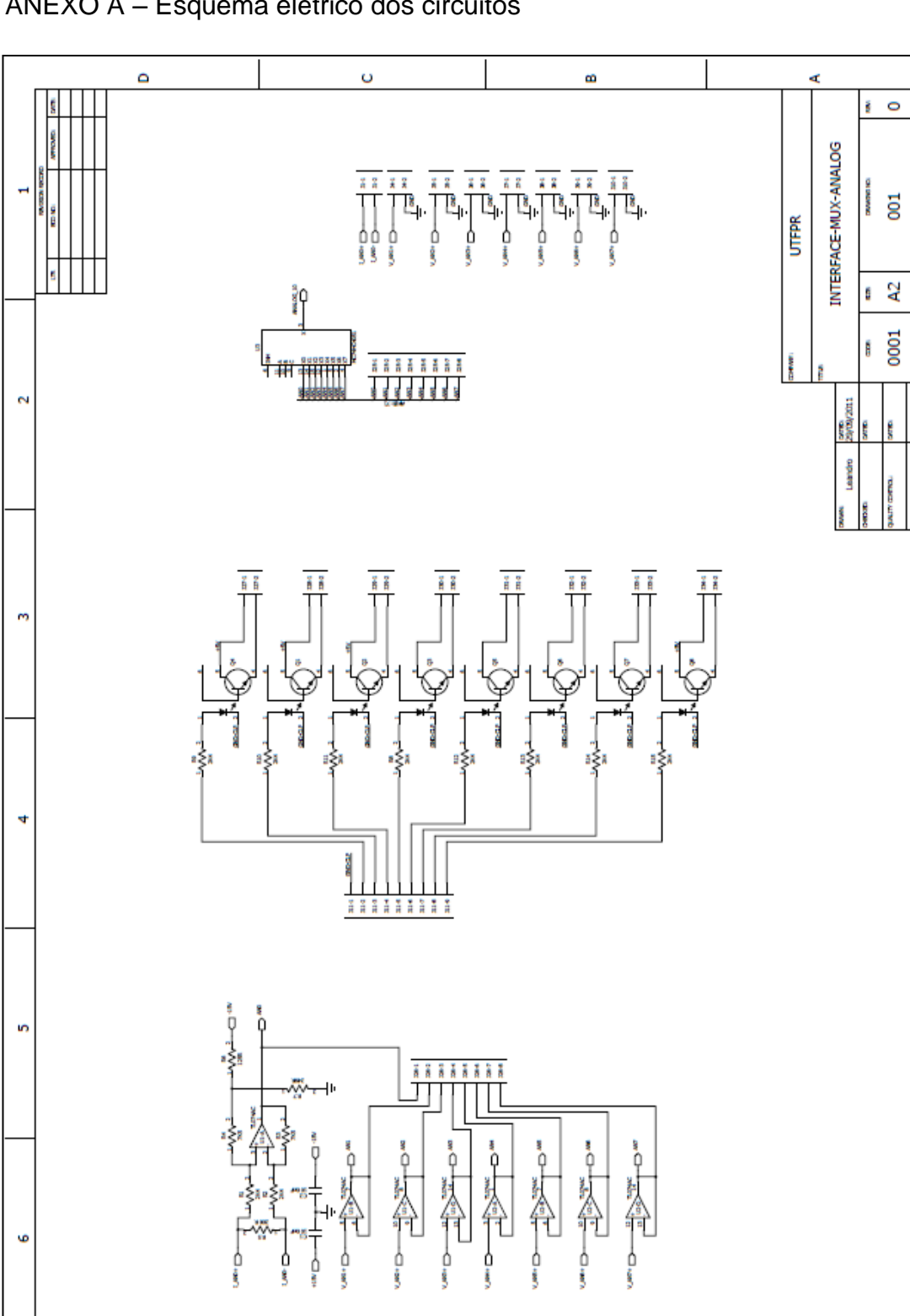

ANEXO A – Esquema elétrico dos circuitos

 $\overline{\mathbf{c}}$ 

 $\overline{\textbf{o}}$ 

 $\omega$ 

 $\triangleleft$ 

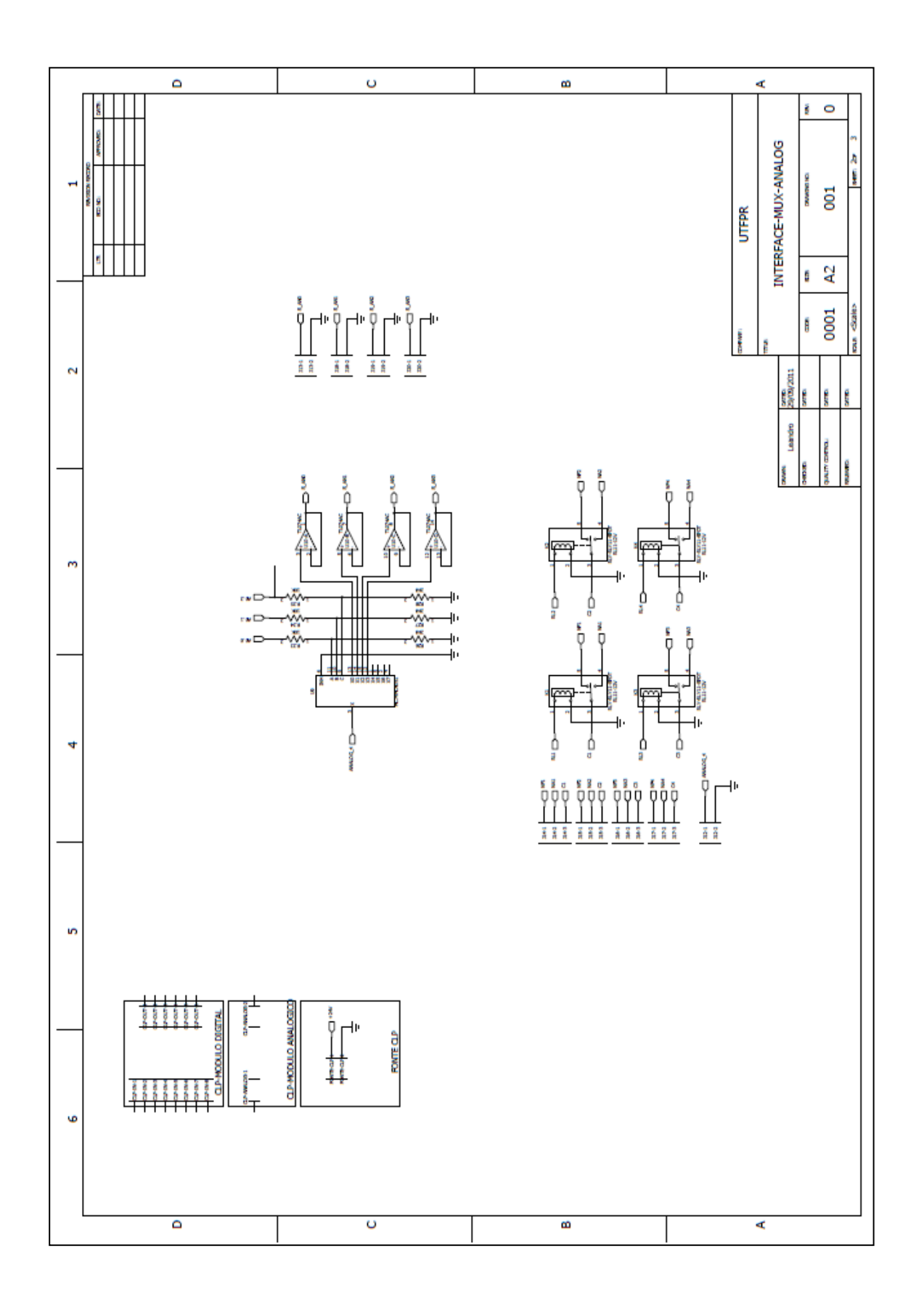

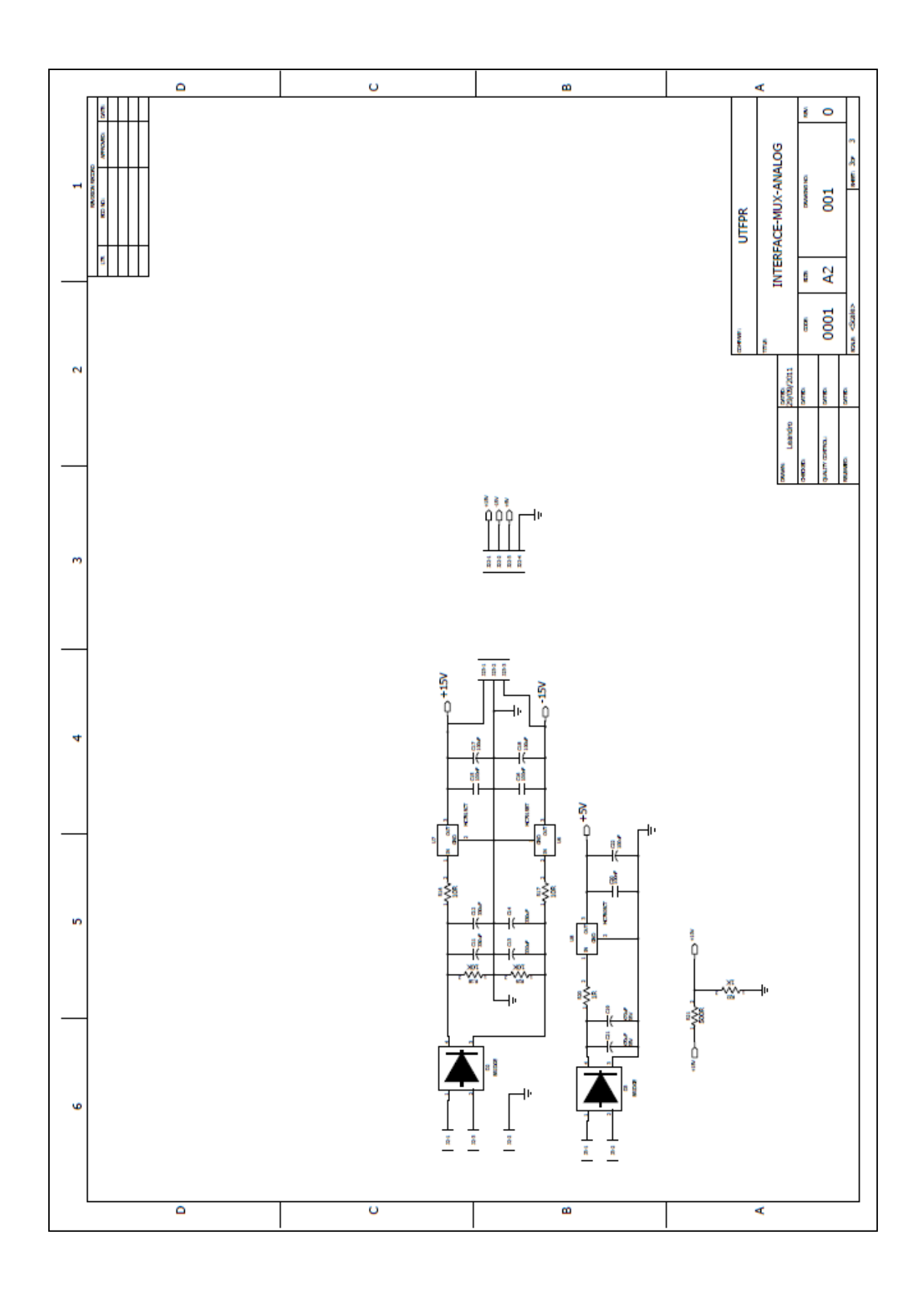

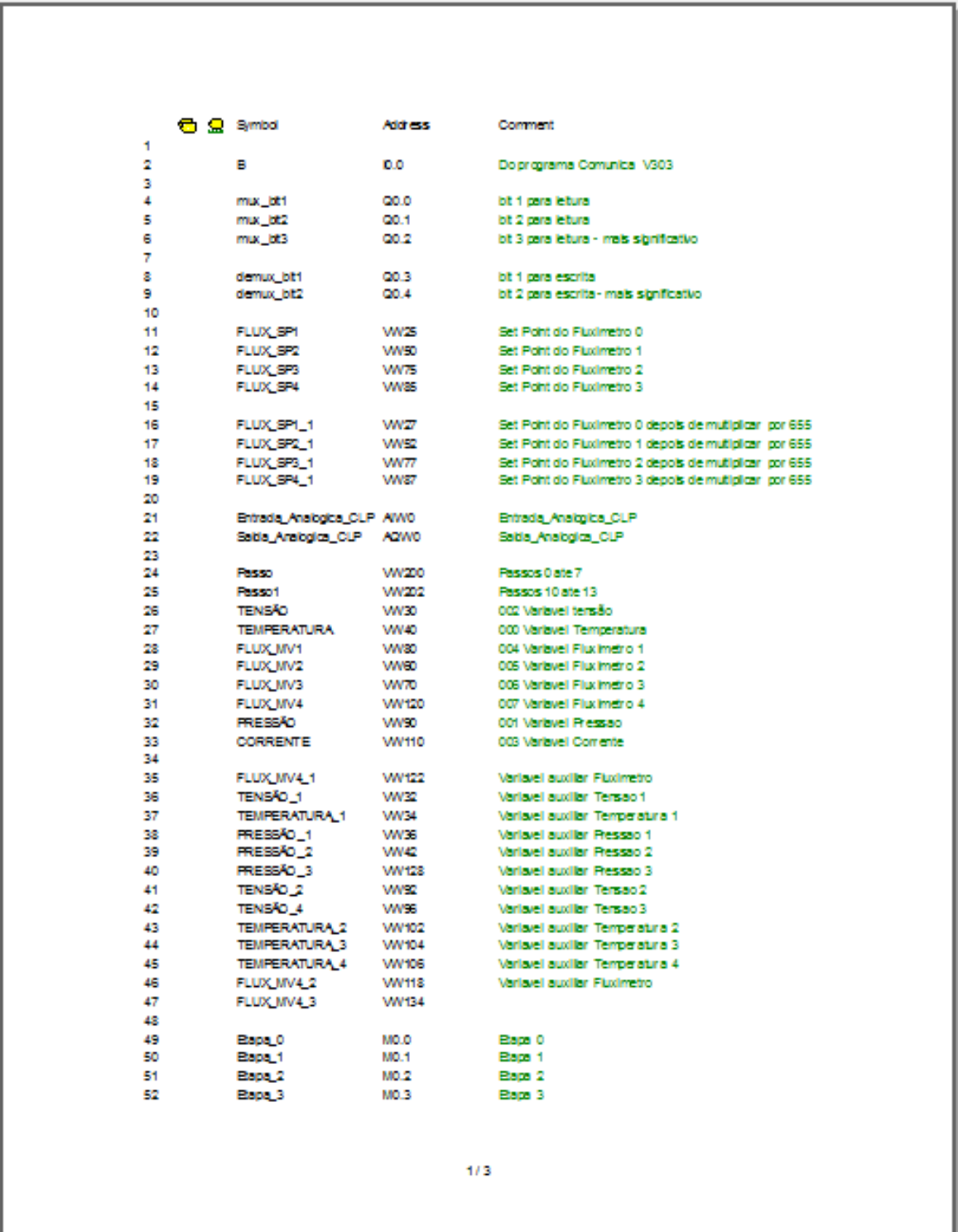

# ANEXO B – Lista de variáveis utilizadas no programa do CLP

#### **OQ** Symbol Address Comment 53 Bapa 4 MO.4 Bapa 4 54 Bapa<sub>5</sub> MO.5 Baps 5 55 Bapa<sub>.</sub>6  $MO.S$ Baps 6 56 Bapa 7 MO.7 Baps 7 57 58 Bapa 10 M1.2 Bapa 10 59 Bapa 11 M1.3 Bapa 11 60 Bapa 12 M1.4 Bapa 12 61 Bapa 13 M1.5 Baps 13 62 63 TEMPO 139 Temporizador da Etapa 0 64 **TEMPI** Temporizador da Etapa 1 140 **TEMP2** 65 142 Temporizador da Etapa 2 GG **TEMPS T44** Temporizador da Etapa 3 67 **TEMP4 T46** Temporizador da Etapa 4 68 **TEMPS T48** Temporizador da Etapa 5 **TEMPS T50** Temporizador da Etapa 6 69  $rac{70}{71}$ **TEMP7** 152 Temporizador da Elapa 7  $\overline{12}$ **TEMP10** 157 Temporizador da Bapa 10  $\frac{73}{73}$ <br> $\frac{74}{75}$ **TEMP11** 158 Temporizador da Bapa 11 TEMP12 159 Temporizador da Etapa 12 **TEMP13 T41** Temporizador da Etapa 13

 $2/3$ 

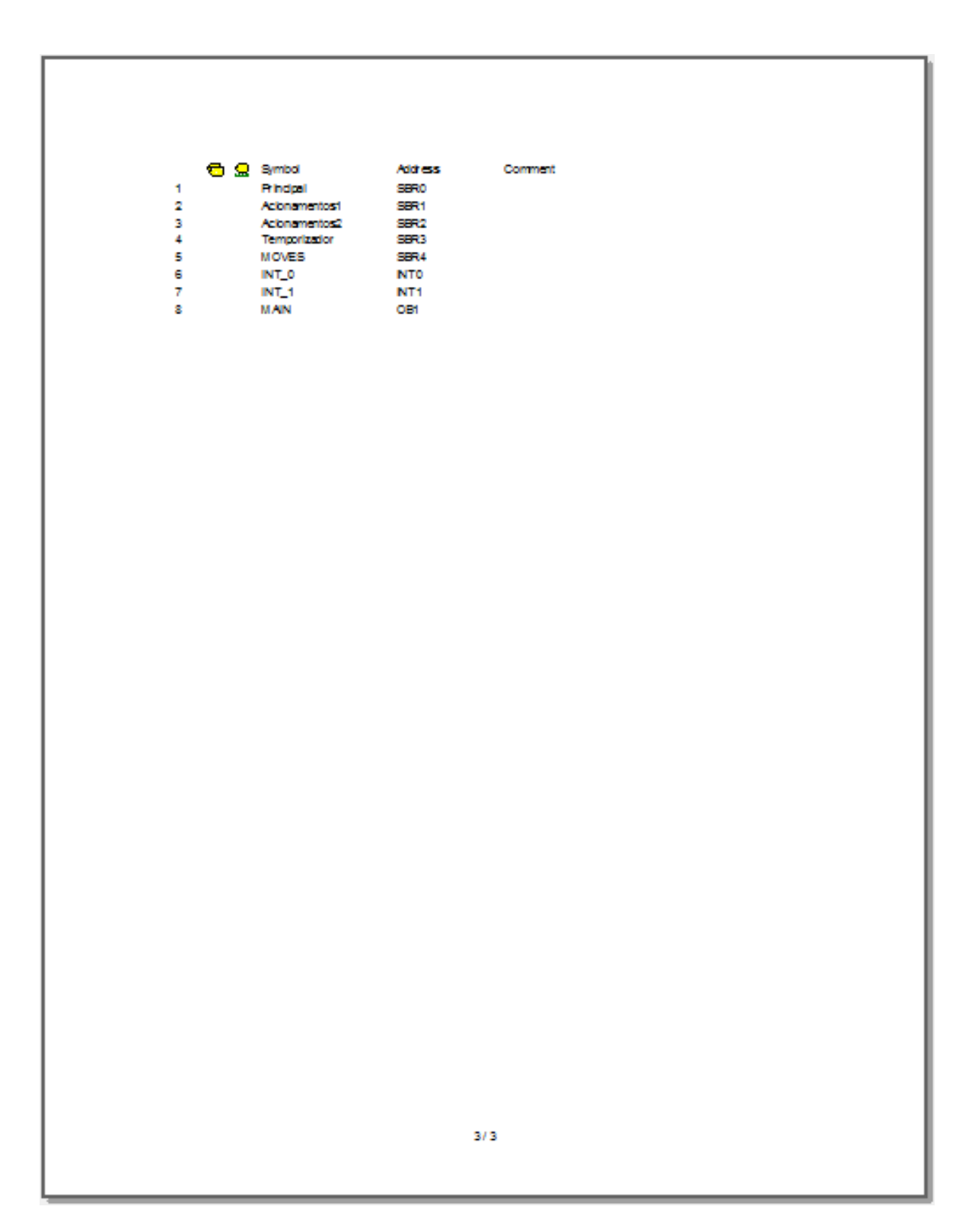

# ANEXO C – Programação do CLP (linguagem *Ladder*)

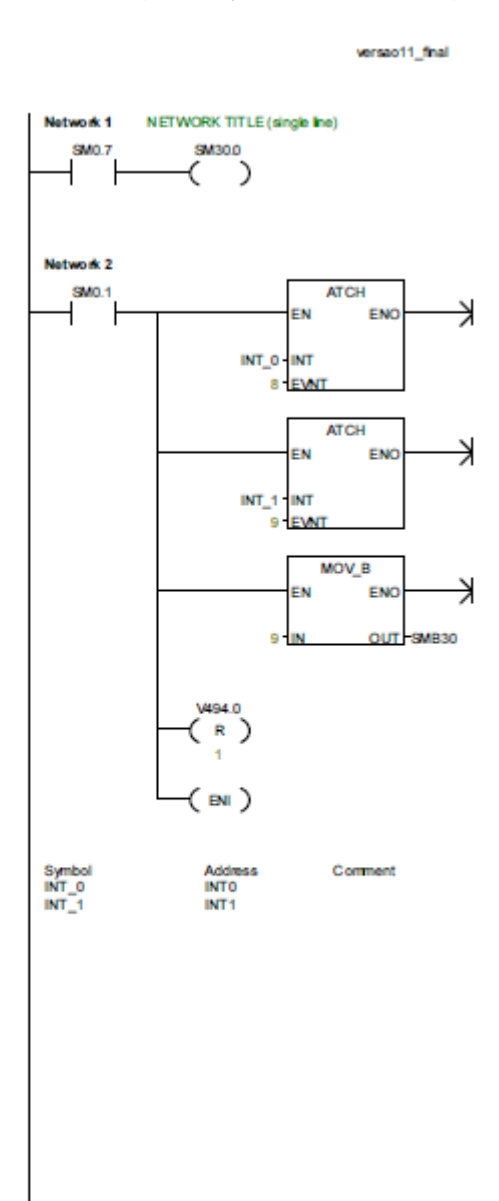

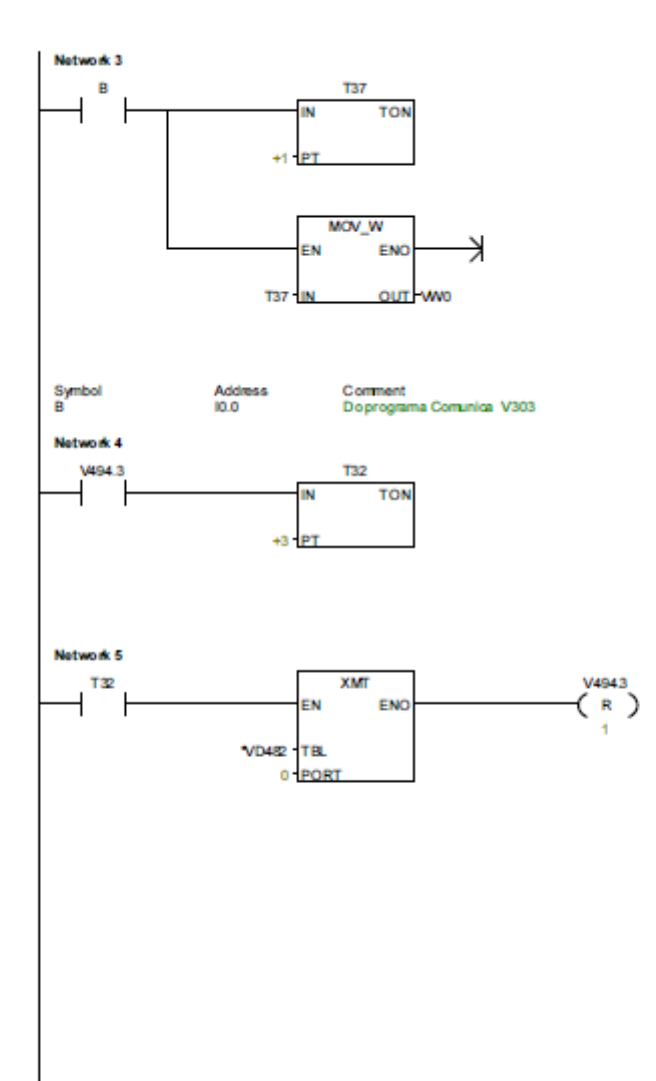

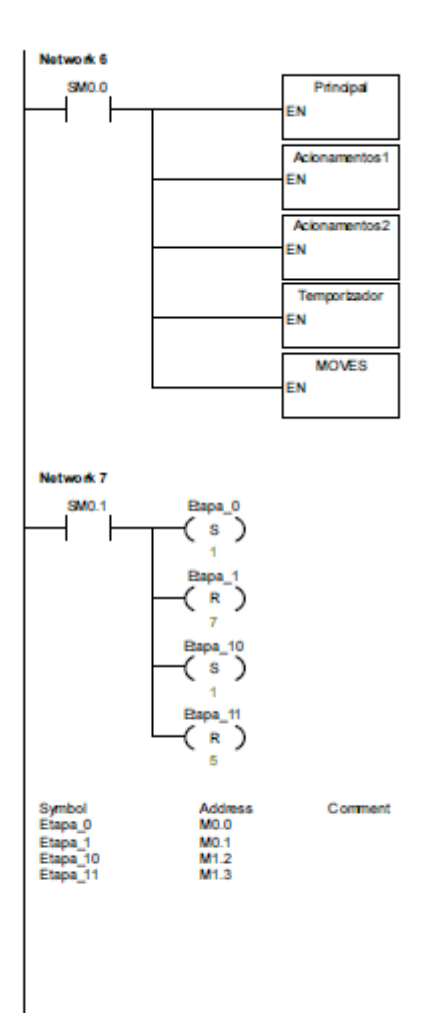

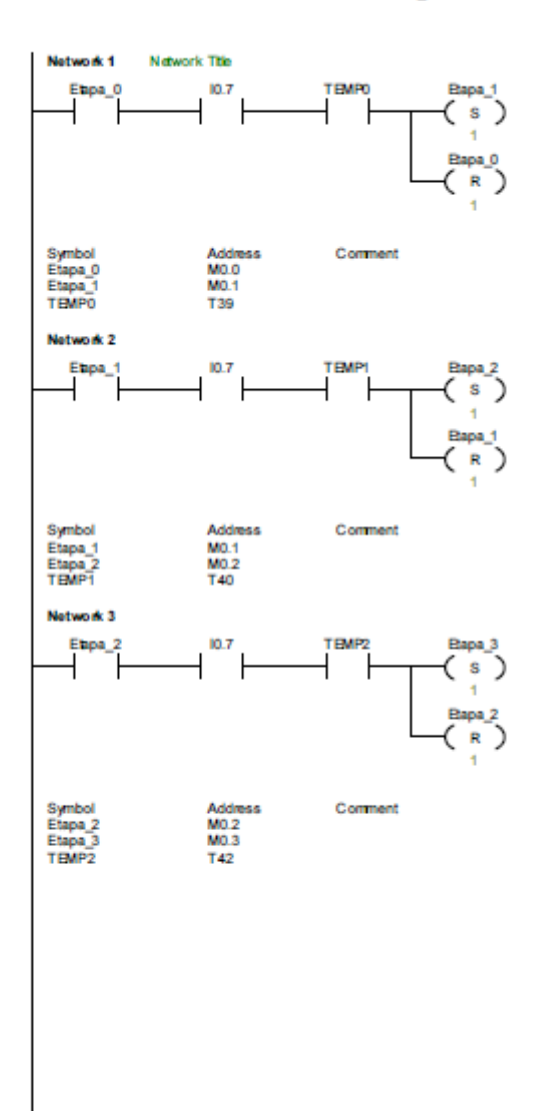

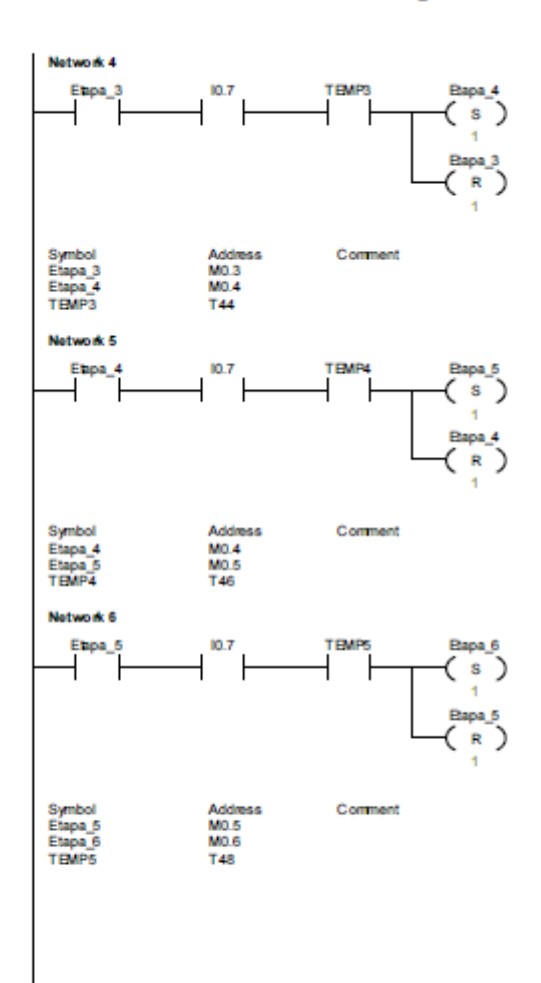

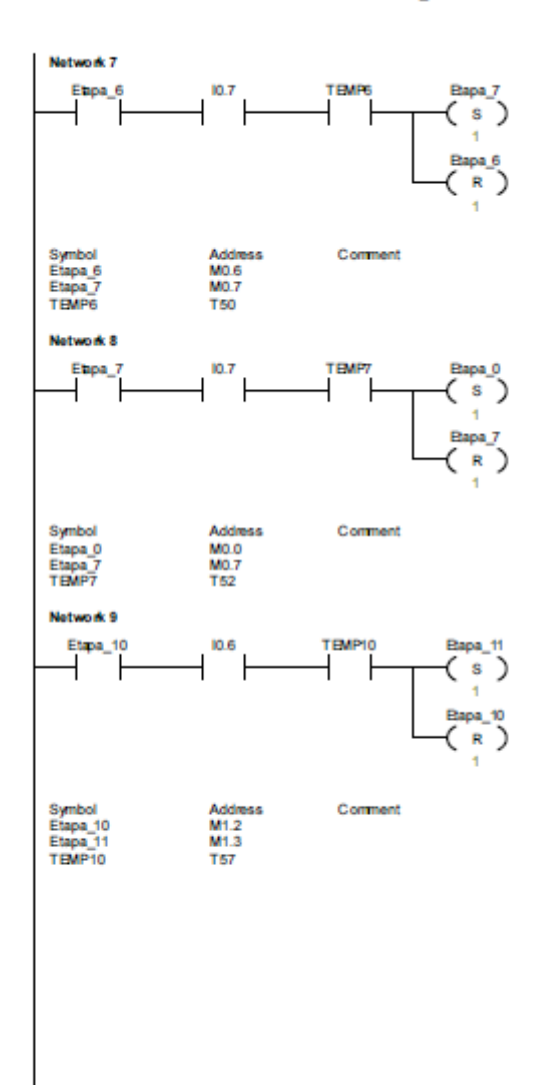

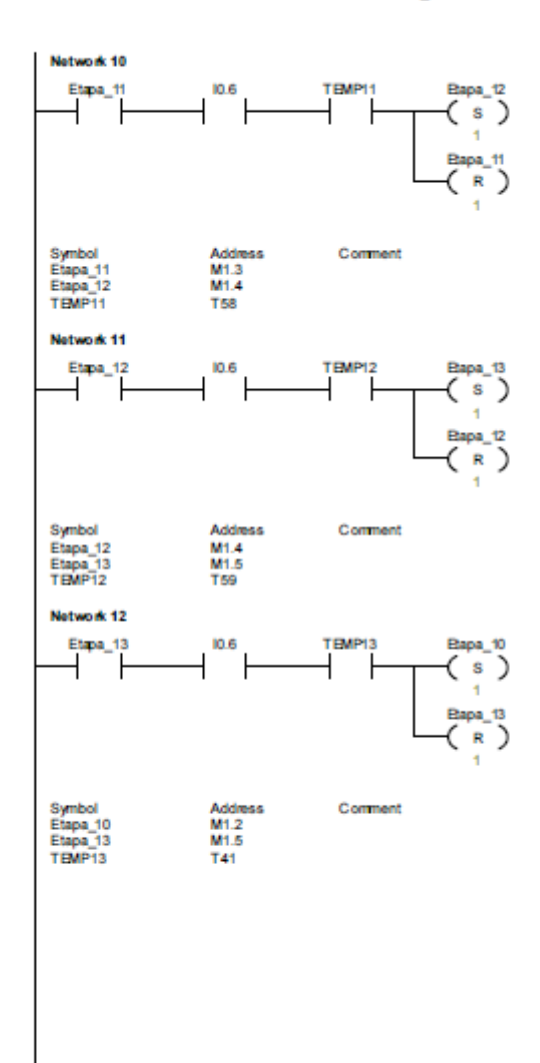

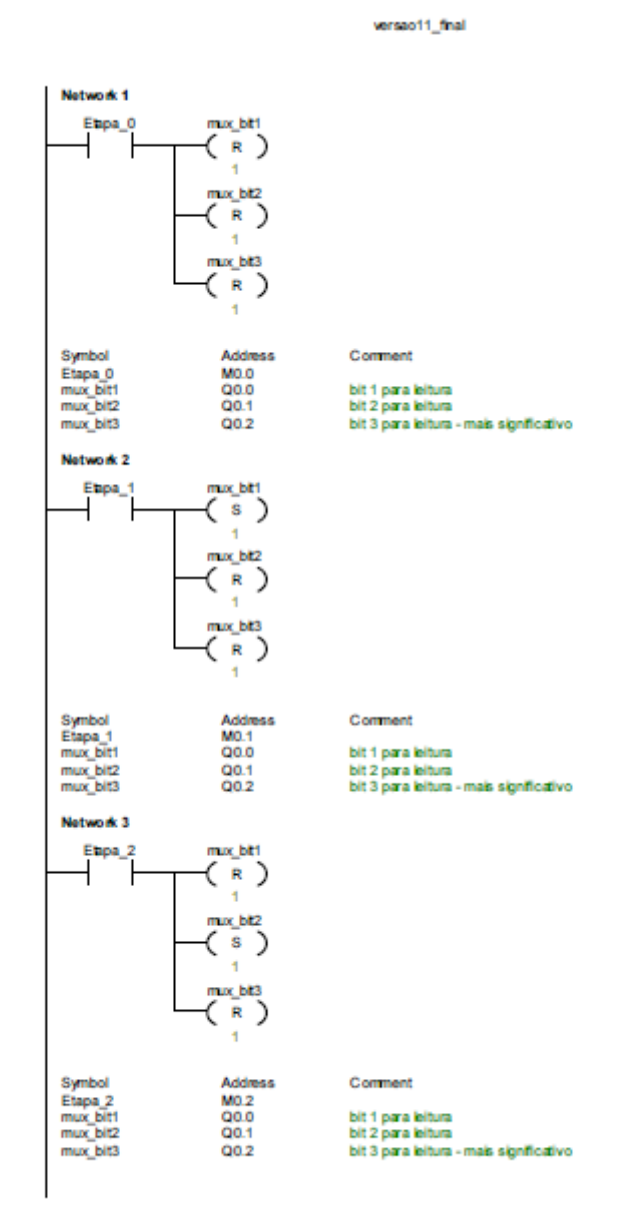

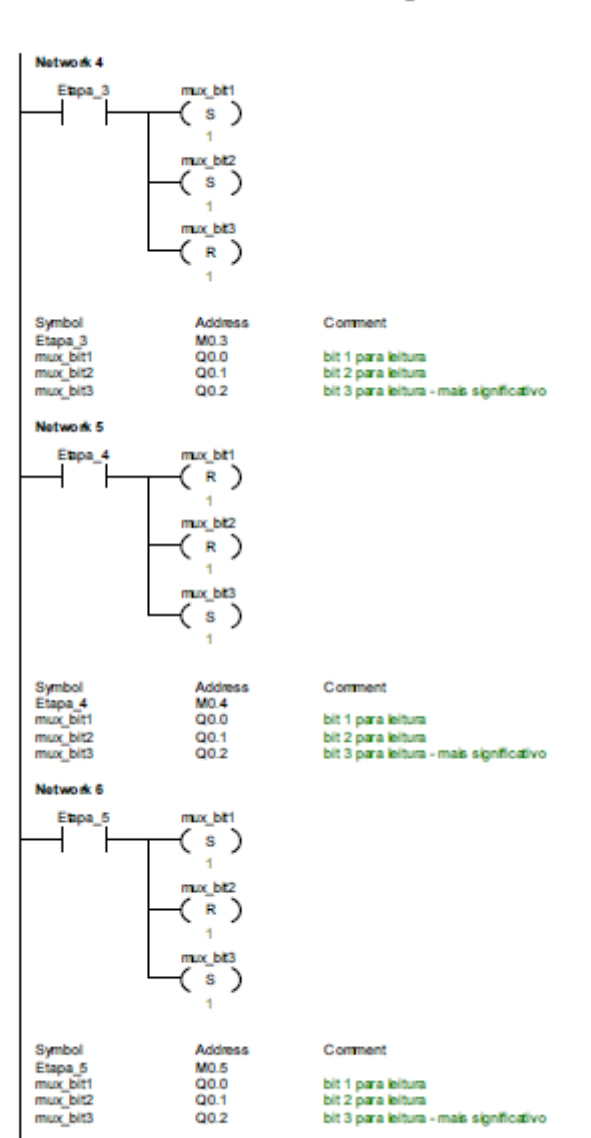

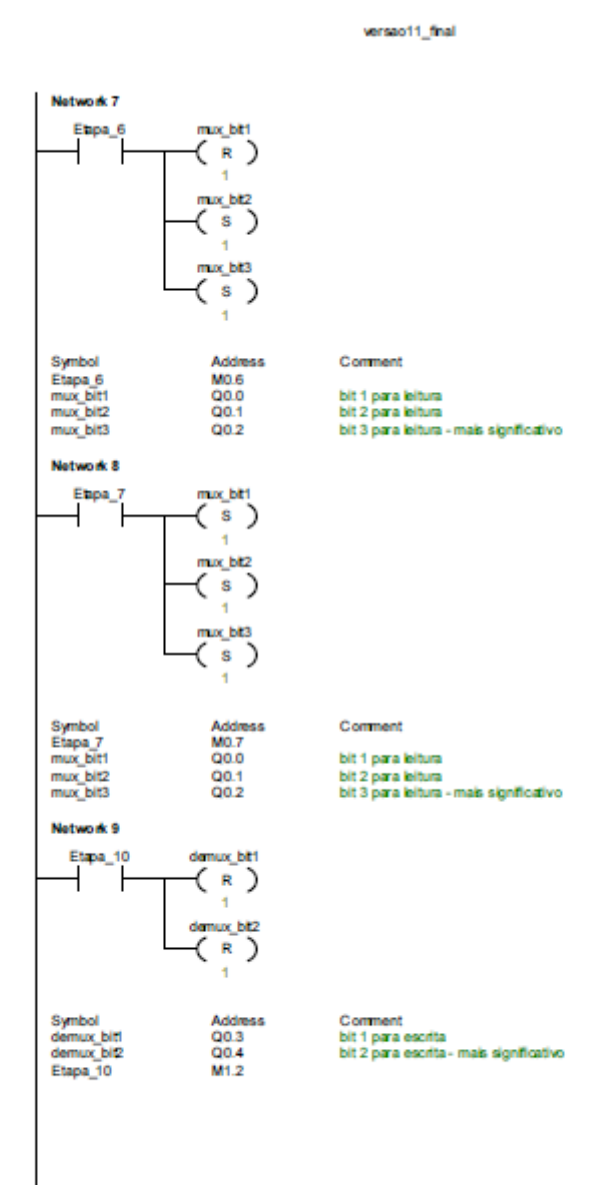

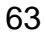

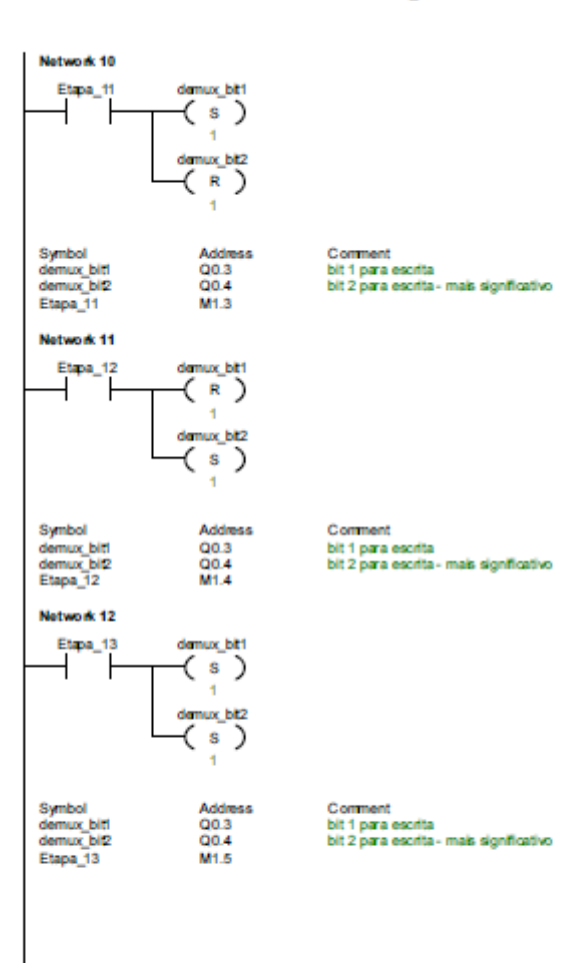

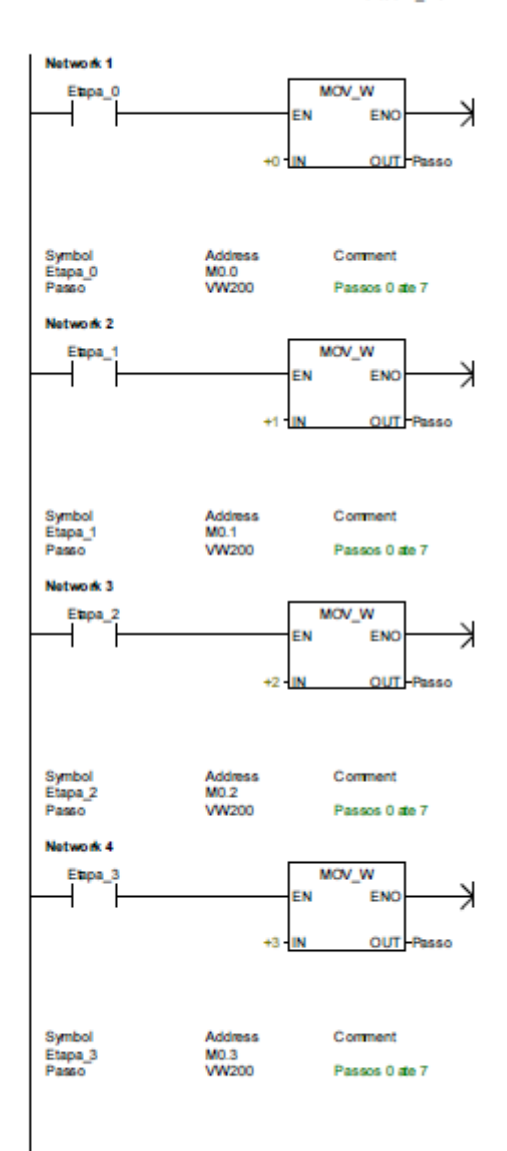

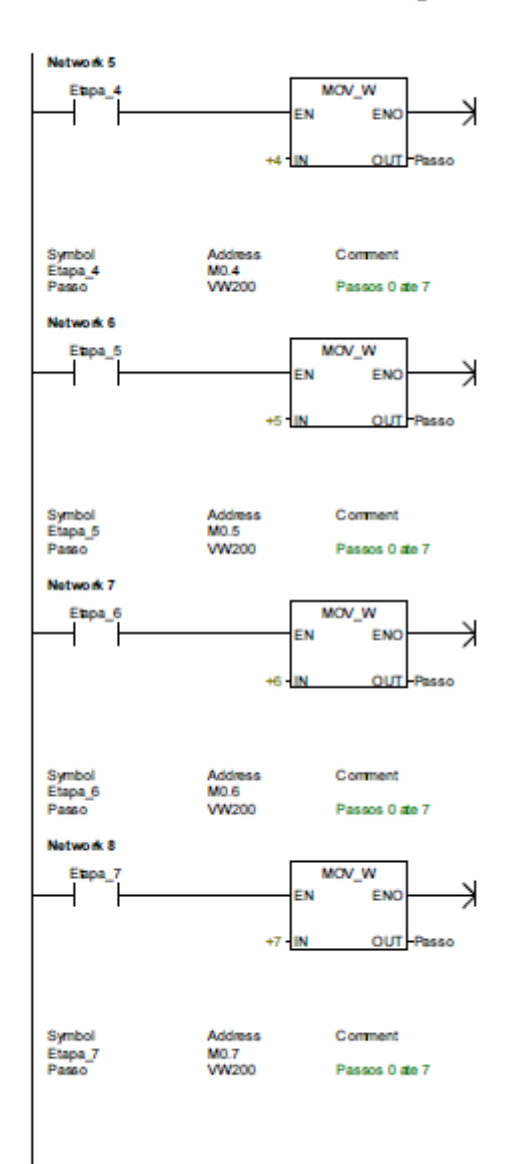

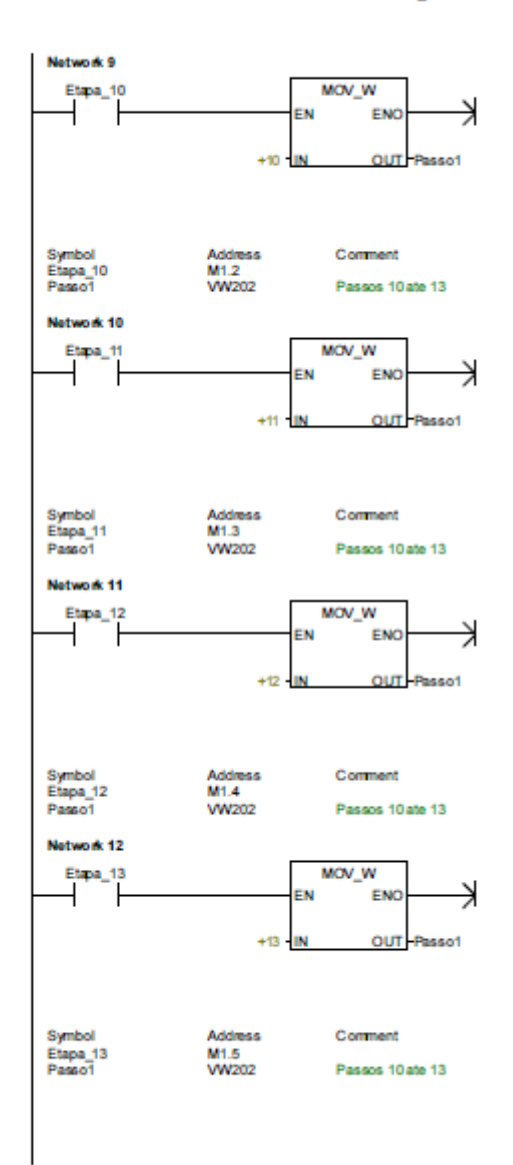

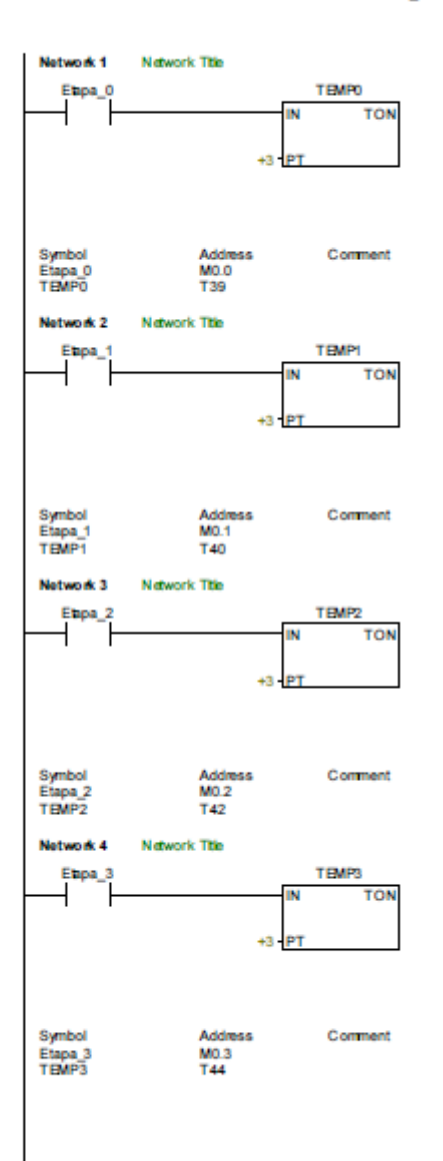

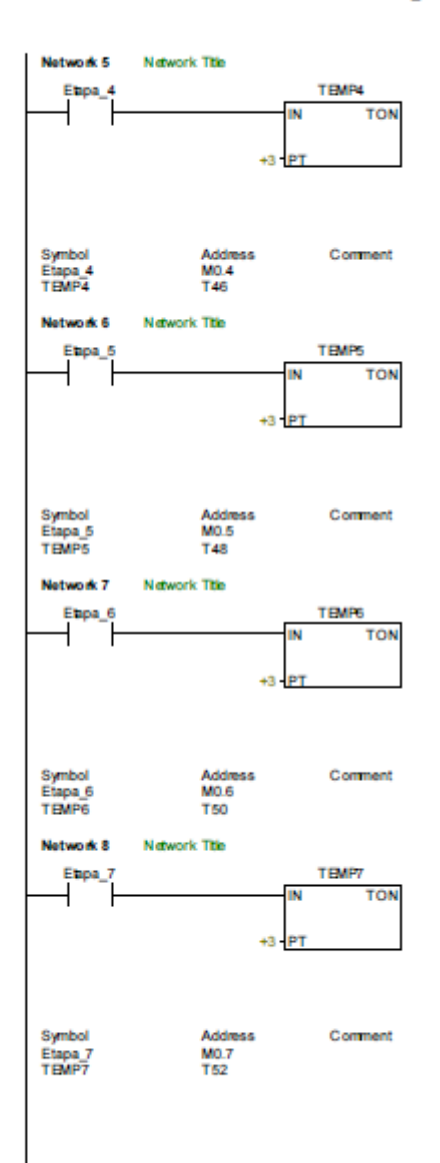

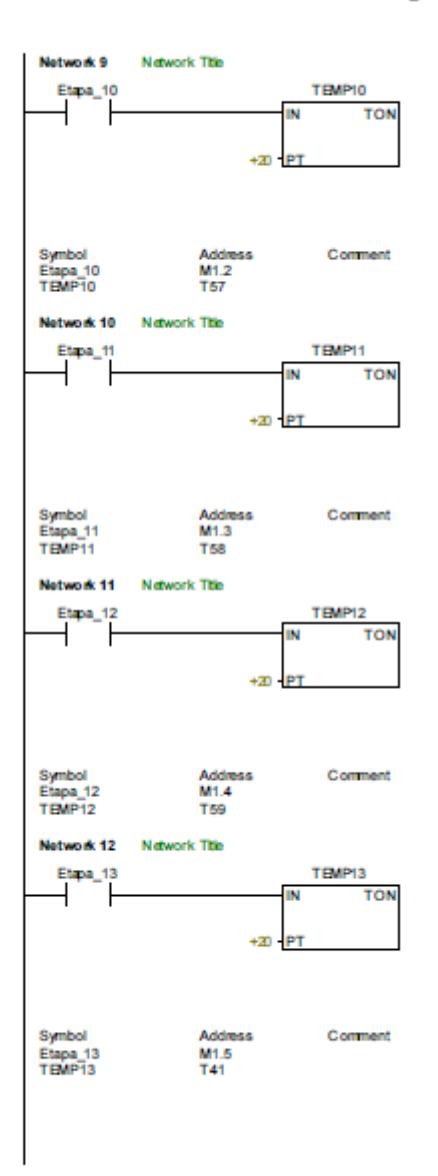

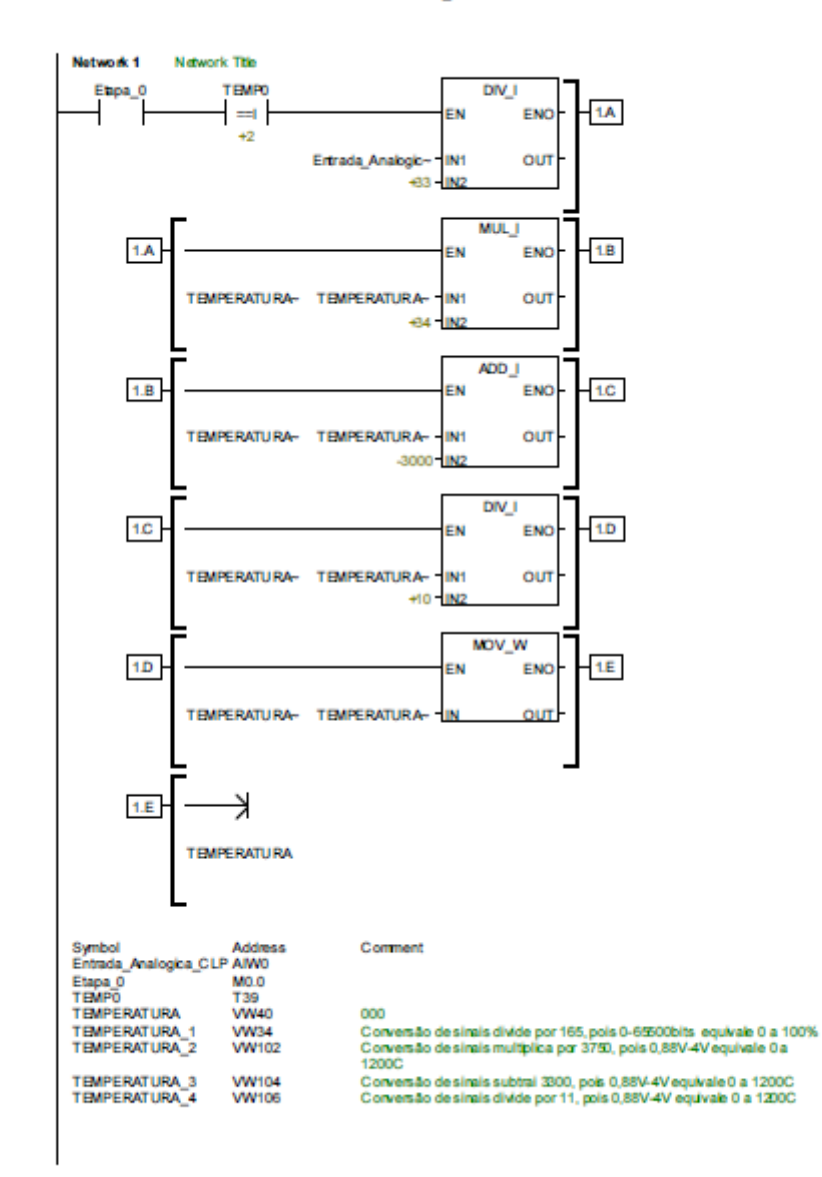
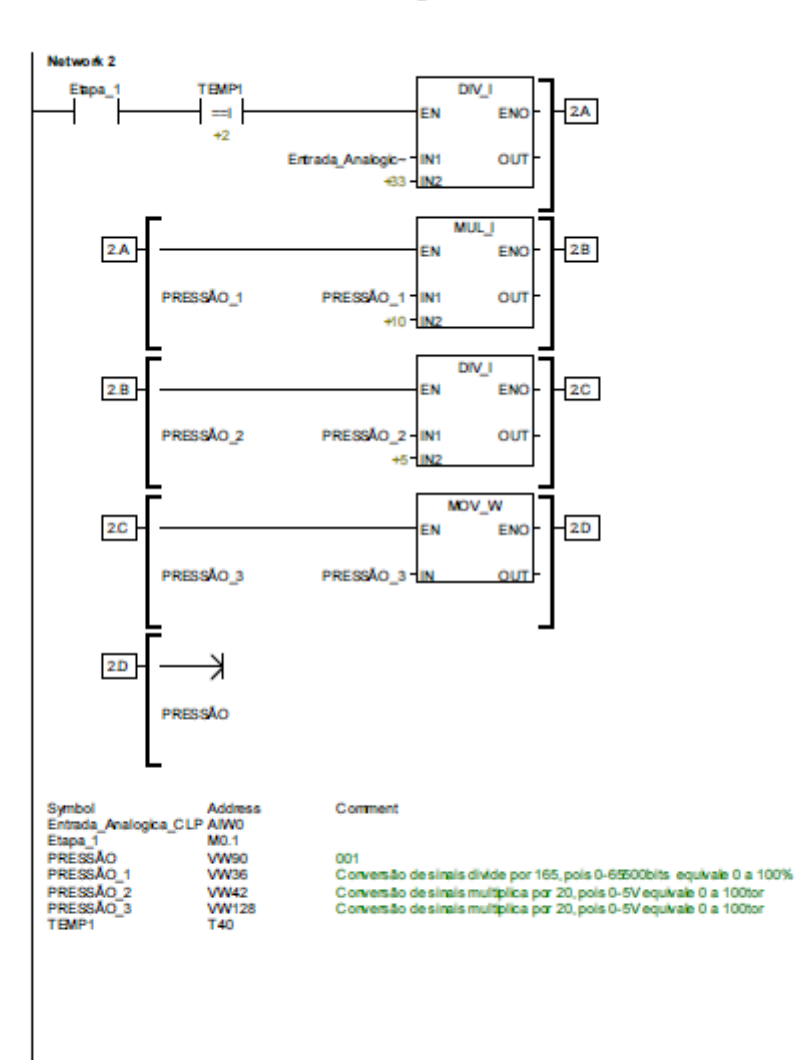

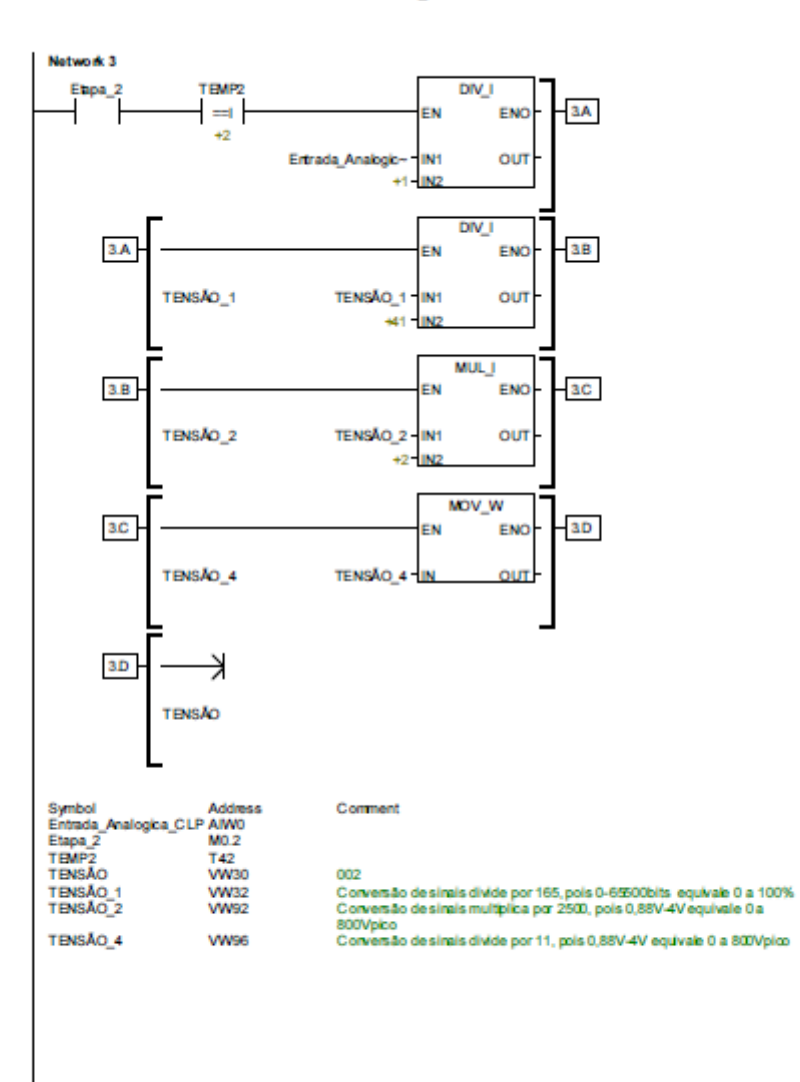

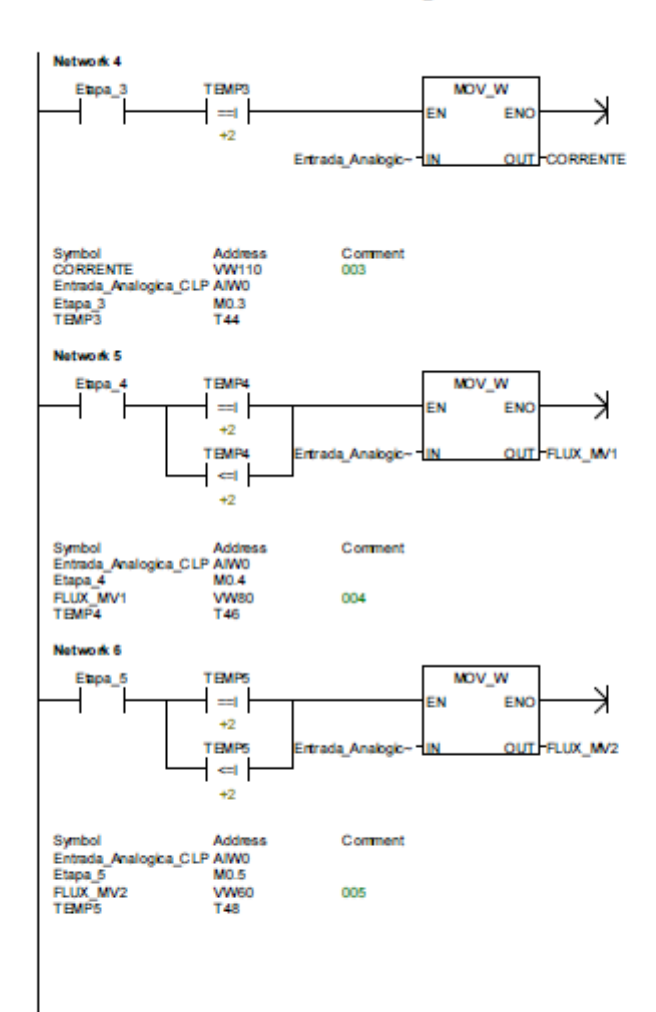

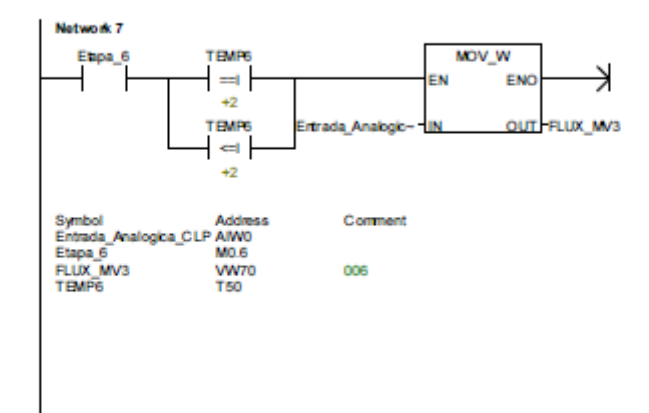

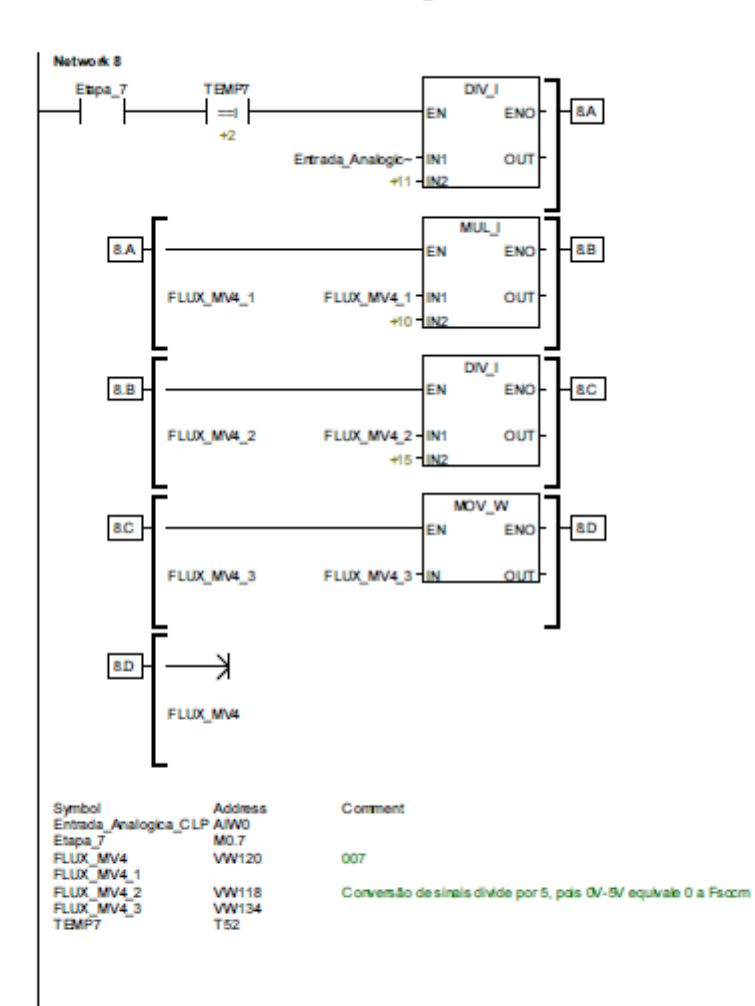

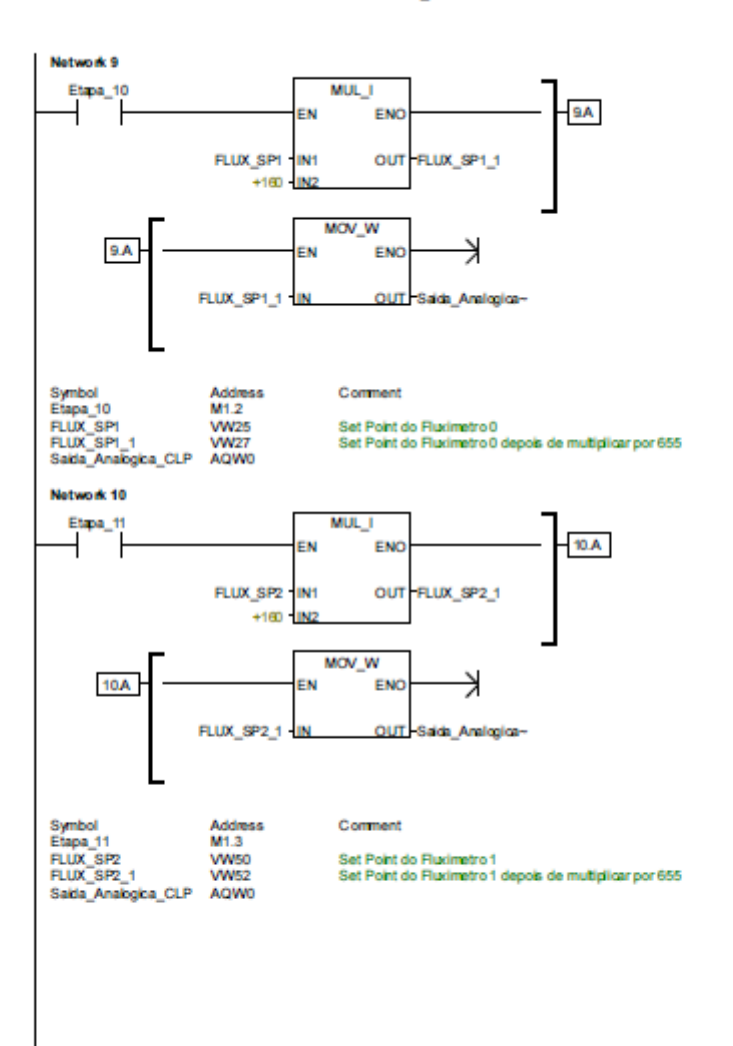

Network 11 MUL\_I  $H.A$ EN ENO FLUX\_SP3 IN1<br>+160 IN2 OUT FLUX\_SP3\_1 MOV\_W  $11A -$ ENO → EN **OUT** FLUX\_SP3\_1 Saida Analogica-НW Symbol<br>Etapa\_12<br>FLUX\_SP3<br>FLUX\_SP3\_1<br>Saida\_Analogica\_CLP Address<br>M1.4<br>VW75<br>VW77<br>AQW0 Comment Set Point do Fluximetro 2<br>Set Point do Fluximetro 2 depois de multiplicar por 655 Network 12 MUL 1  $12\,\mathrm{A}$ ENO EN FLUX\_SP4 IN1<br>+160 IN2 **OUT** FLUX\_SP4\_1 MOV\_W  $12A -$ ≯ EN ENO FLUX\_SP4\_1 IN OUT Saids Analogica-Symbol<br>Etapa\_13<br>FLUX\_SP4<br>FLUX\_SP4\_1<br>Saida\_Analogica\_CLP Address<br>M1.5<br>VW85<br>VW87<br>AQW0 Comment Set Point do Fluximetro 3<br>Set Point do Fluximetro 3 depois de multiplicar por 655

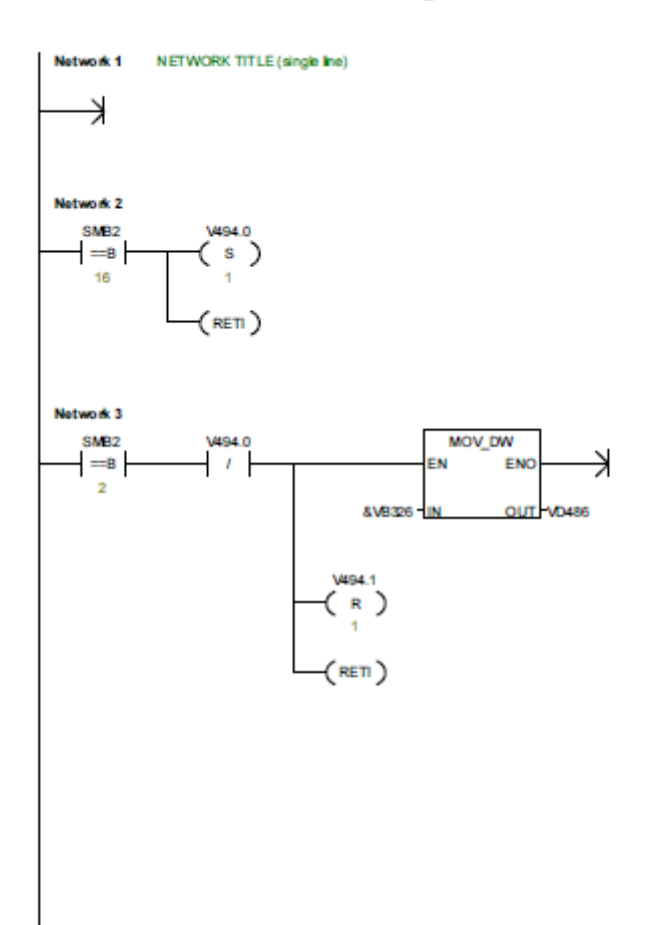

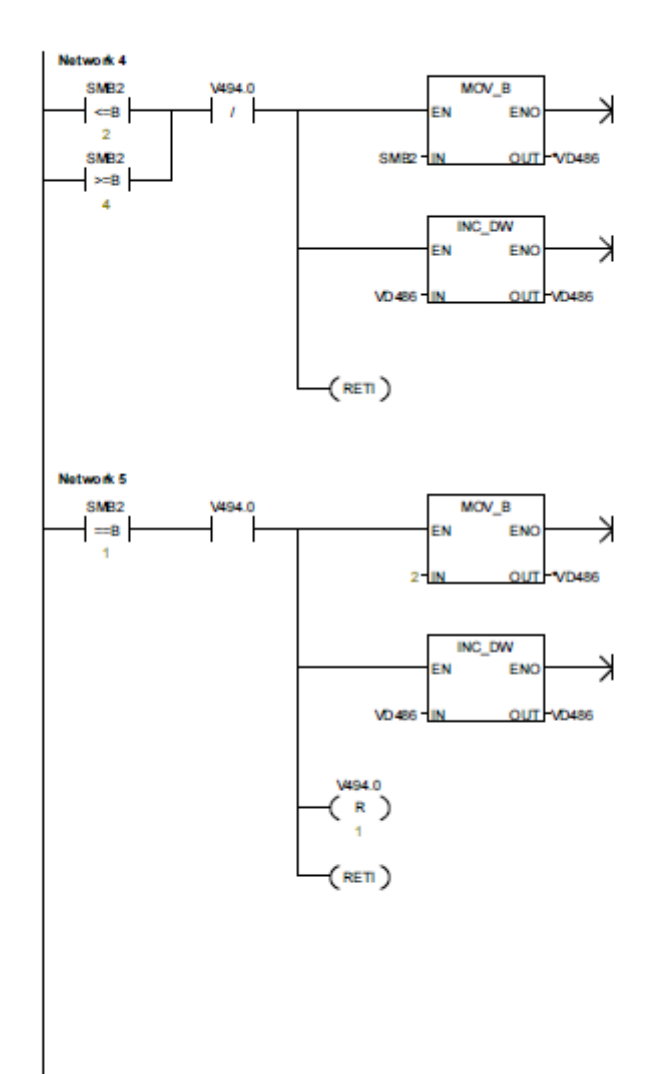

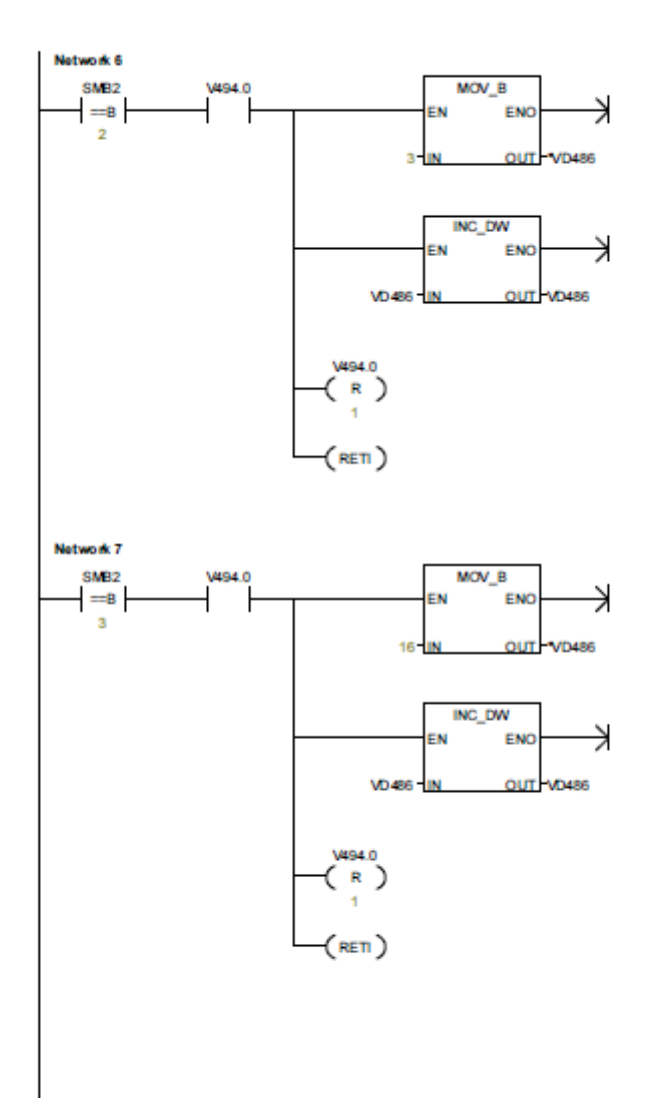

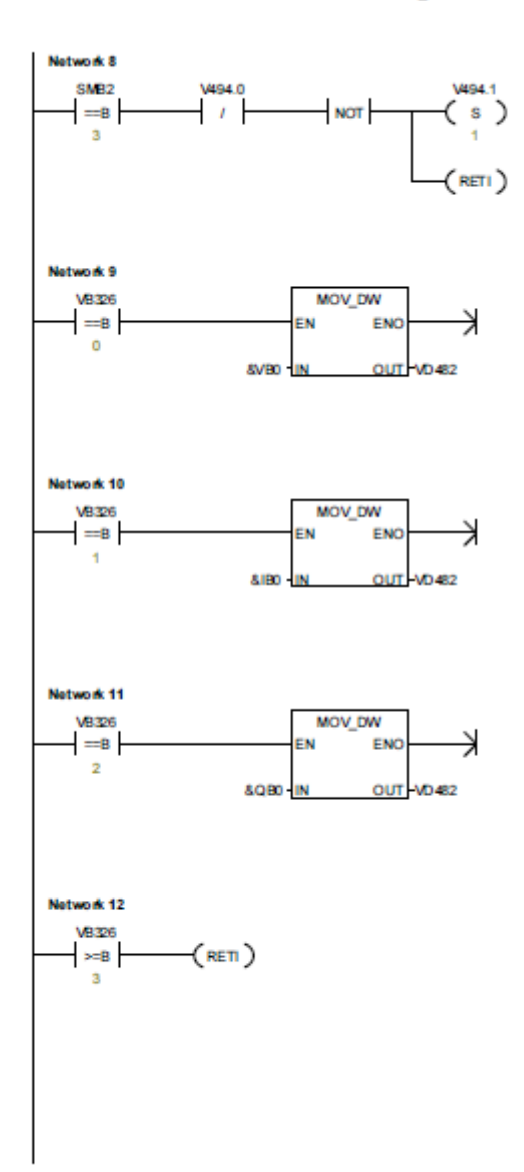

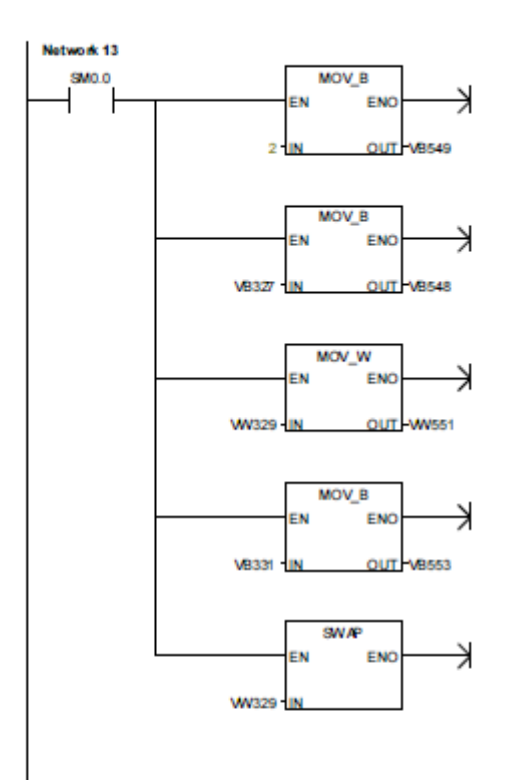

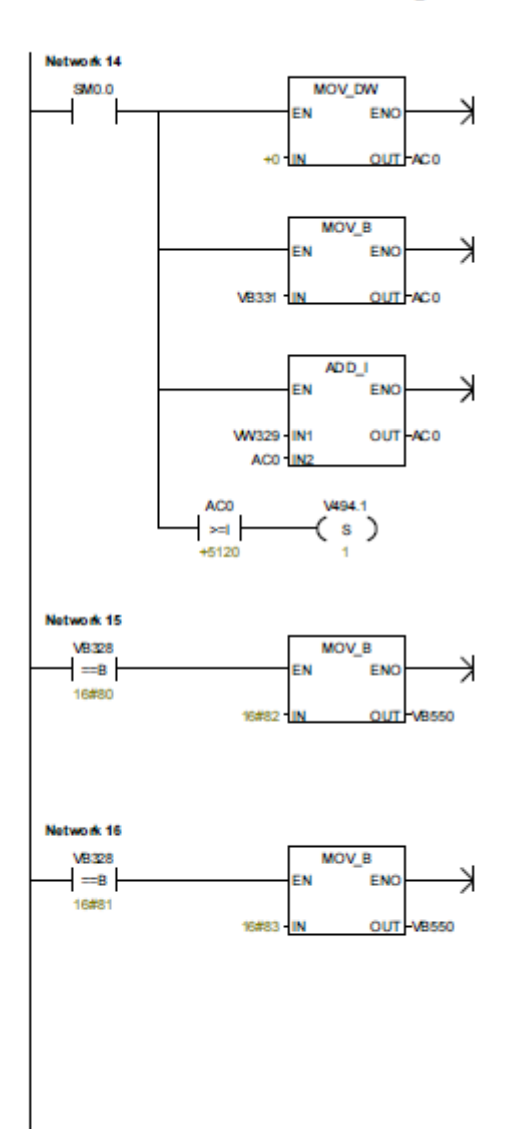

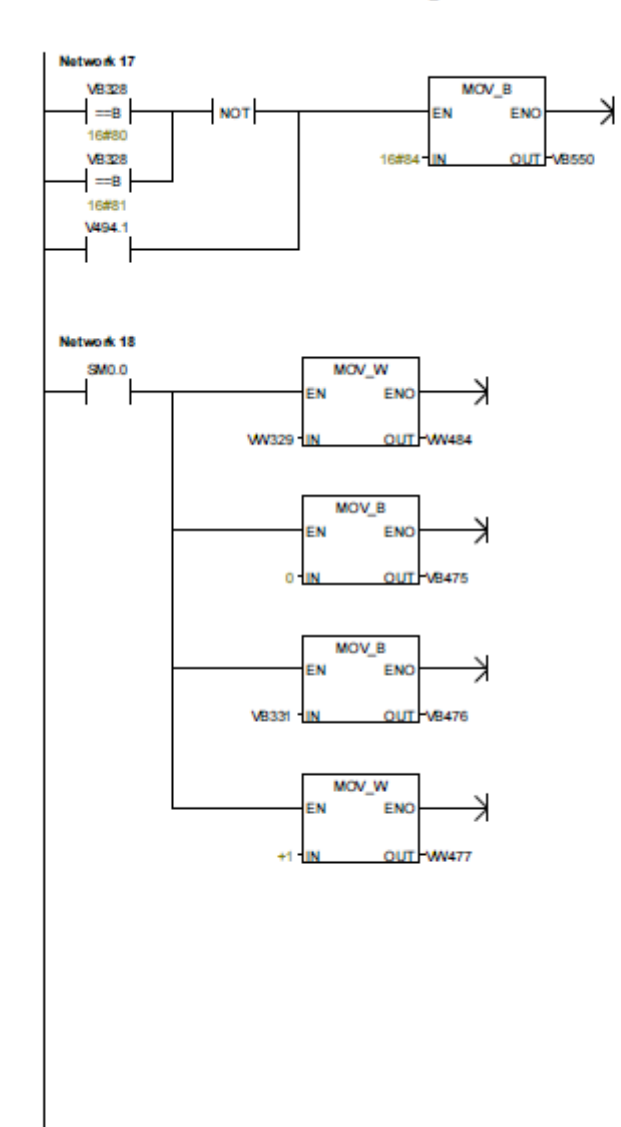

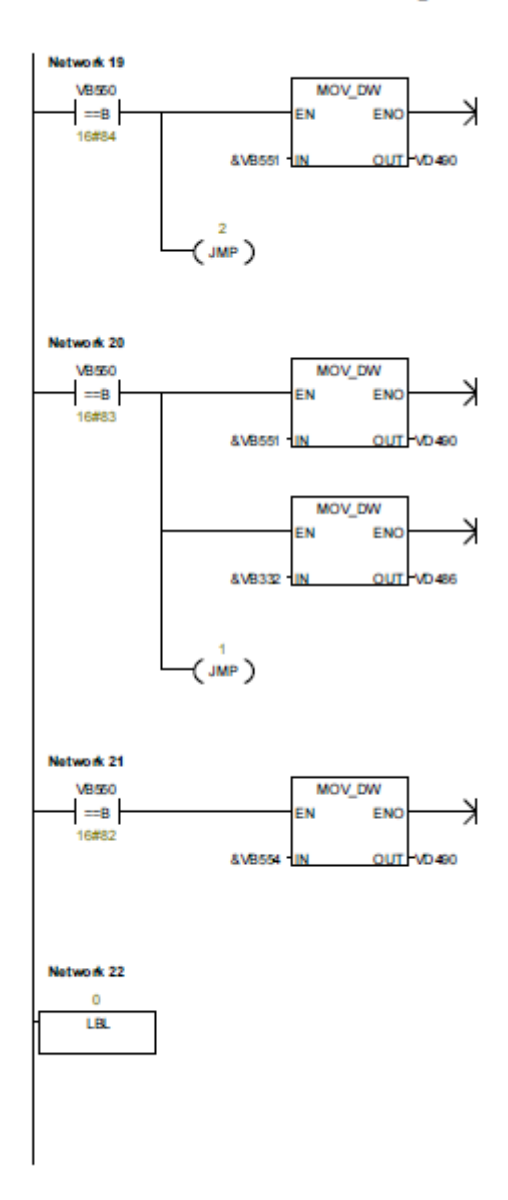

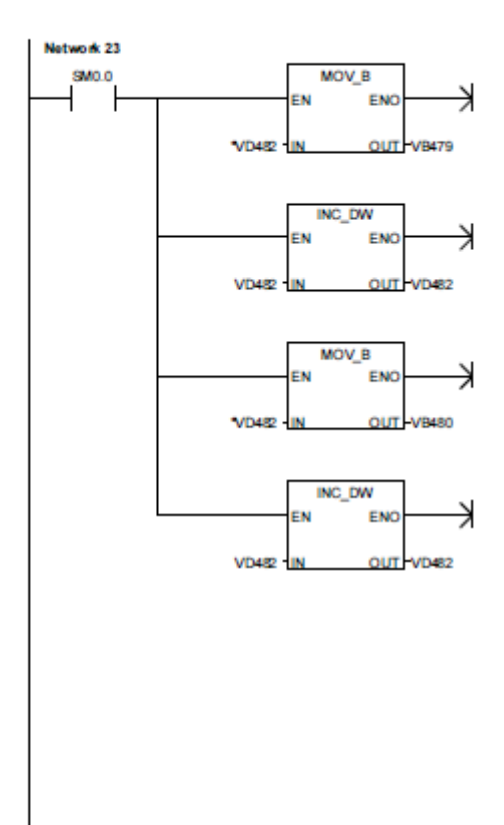

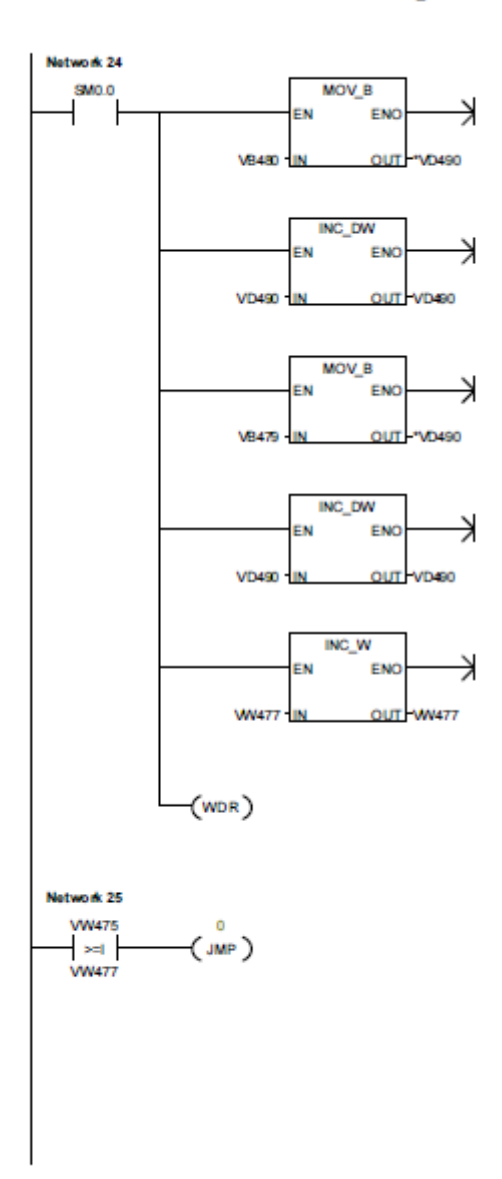

version1\_final

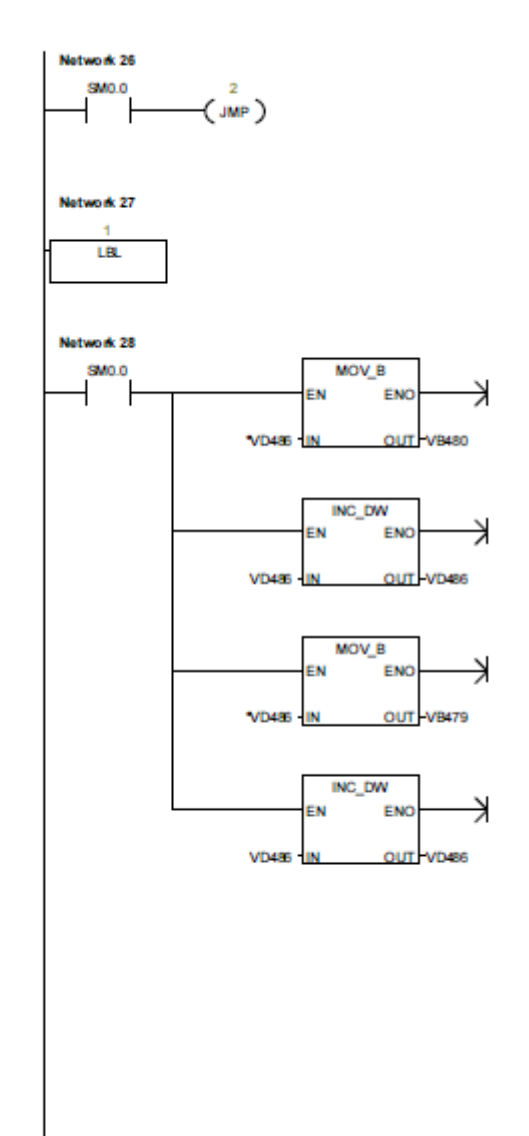

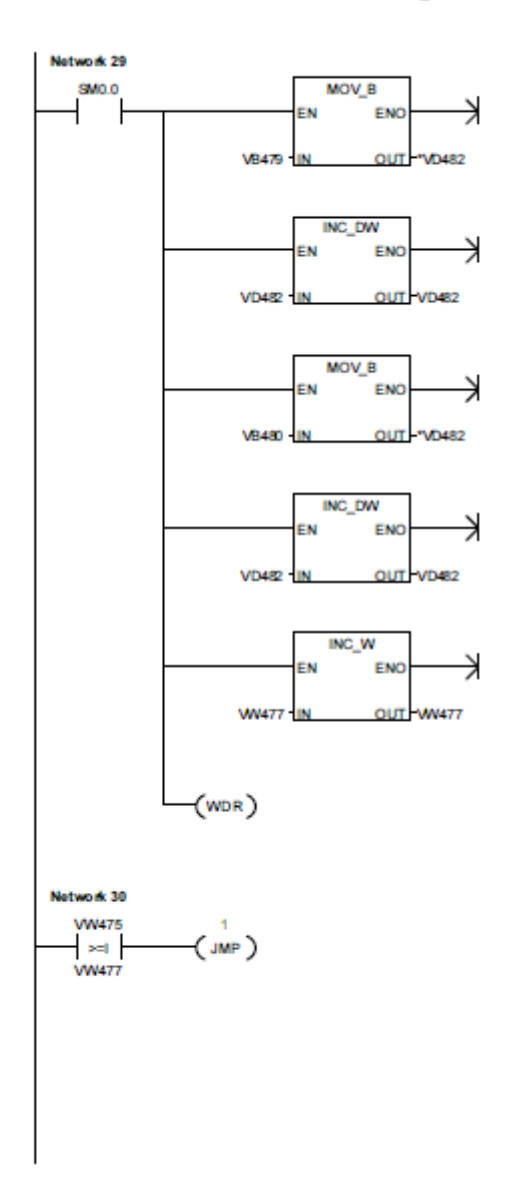

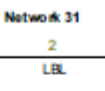

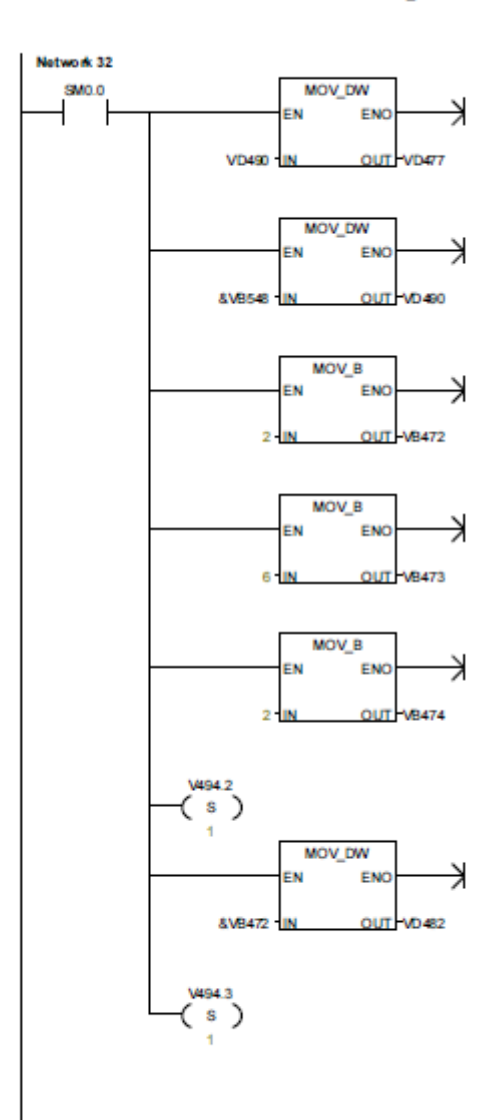

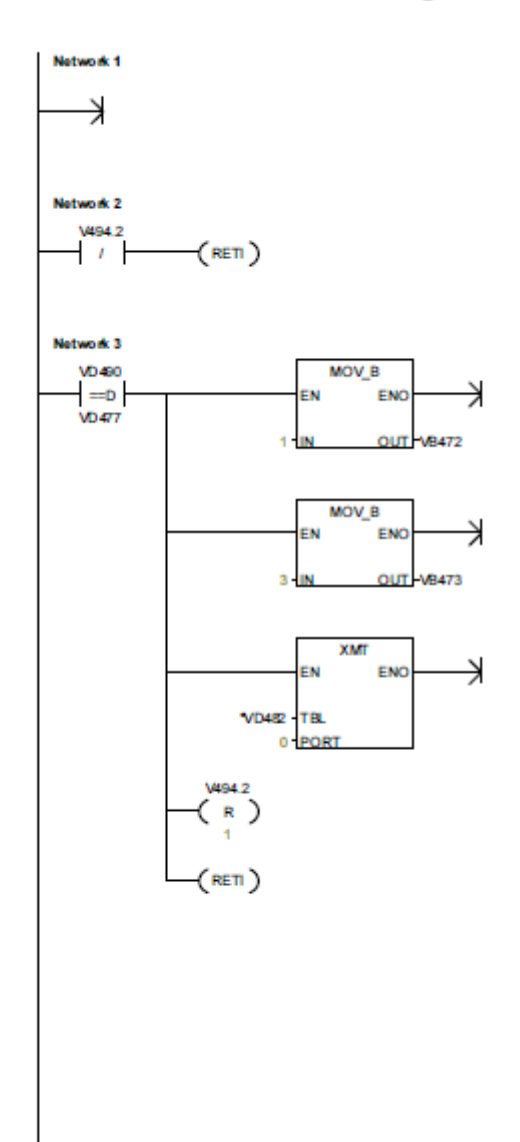

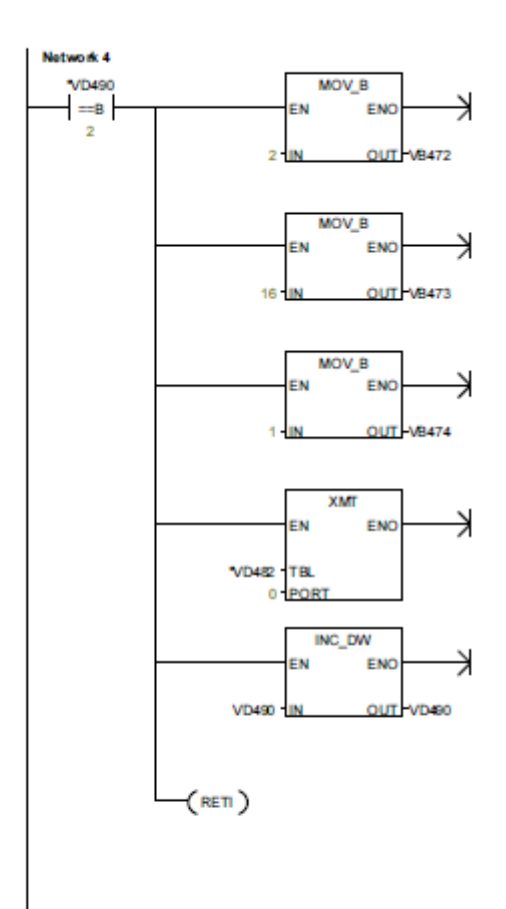

version1\_final

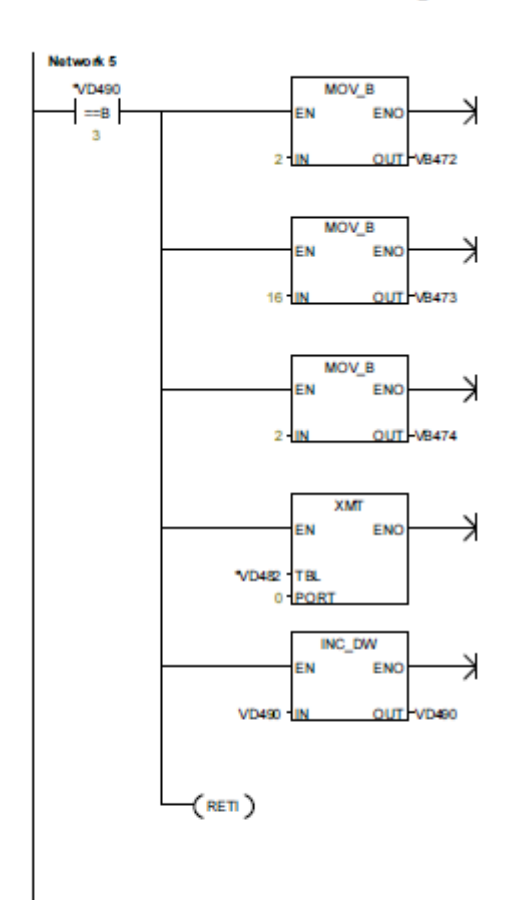

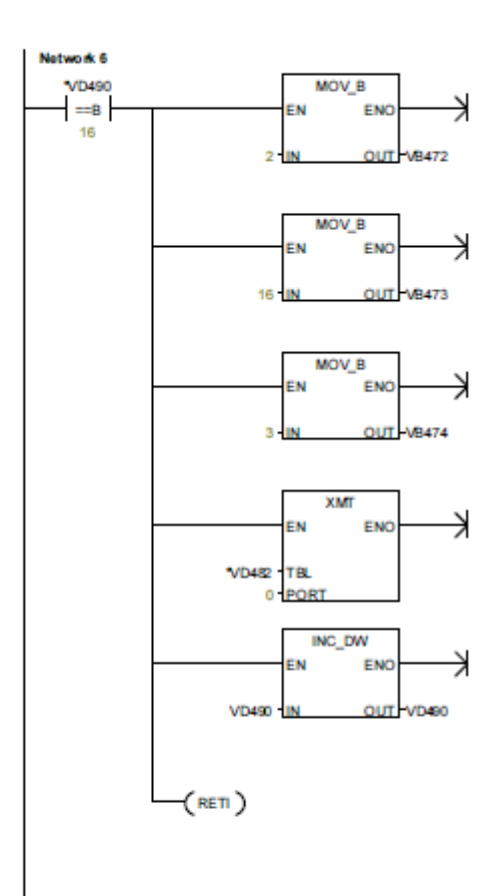

version1\_final

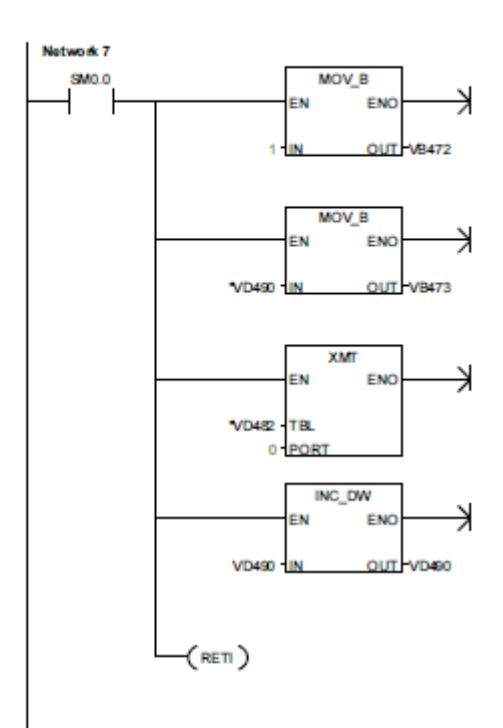